# **Leitfaden zur Metadatenerfassung**

# in der **G**eo**D**aten**I**nfrastruktur **M**ecklenburg-**V**orpommern (GDI-MV)

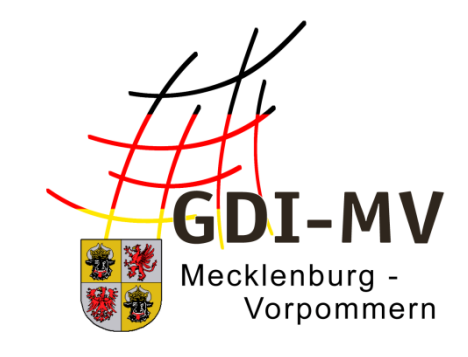

Version 2.2

30.09.2022

**Koordinierungsstelle für Geoinformationswesen (KGeo) Landesamt für innere Verwaltung Mecklenburg-Vorpommern**

#### Inhalt

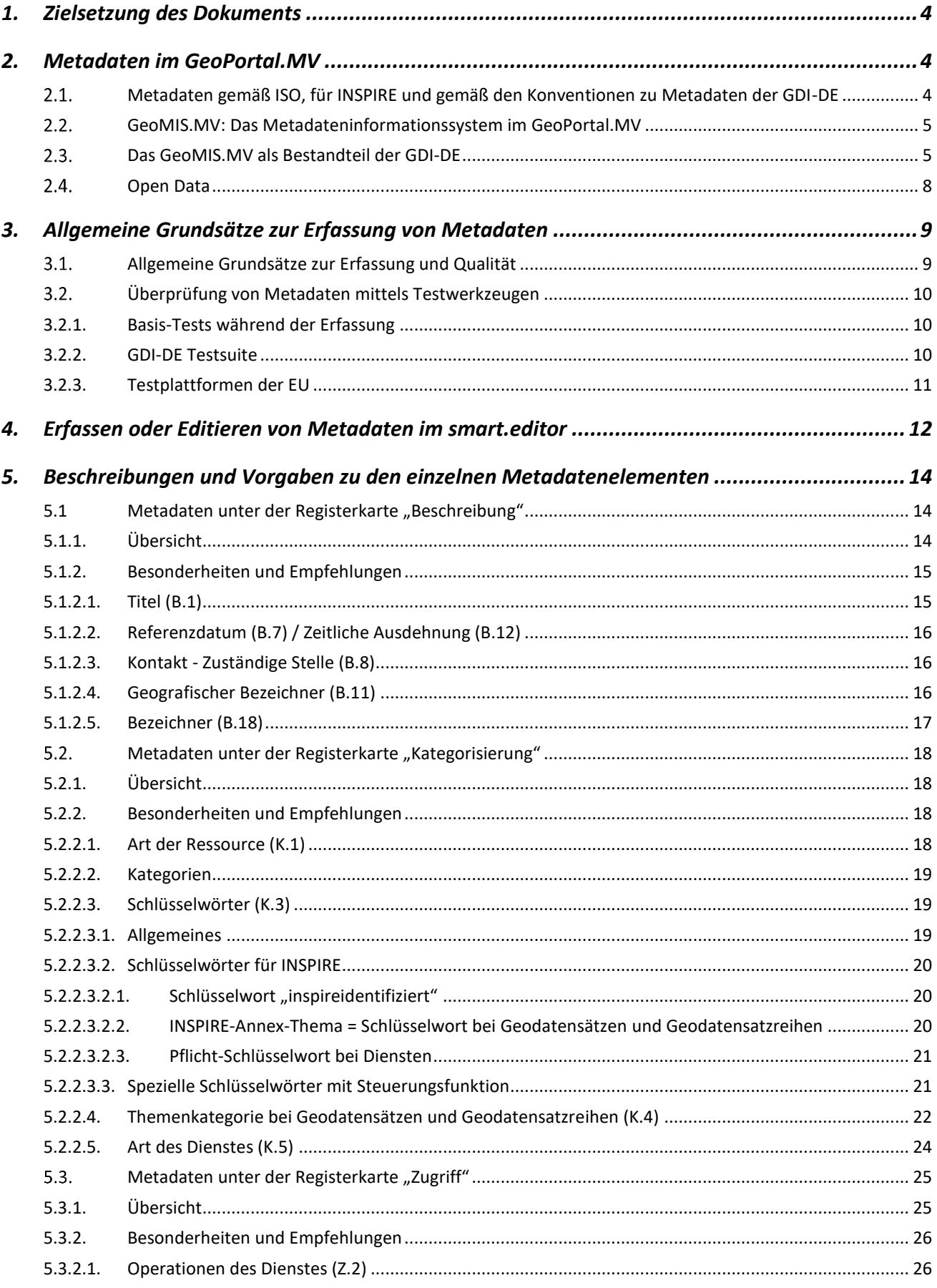

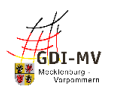

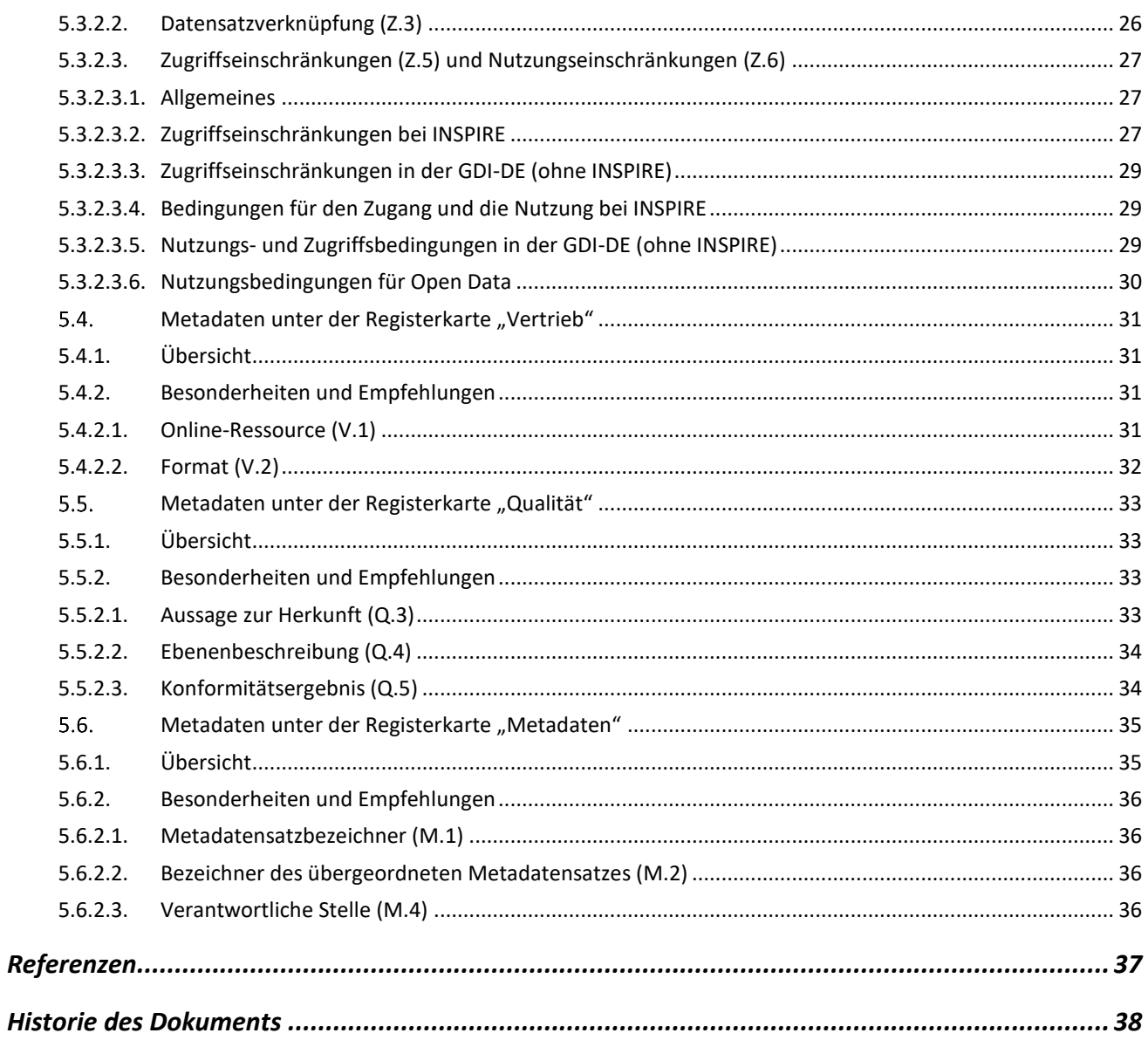

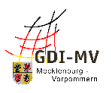

## <span id="page-3-0"></span>**1. Zielsetzung des Dokuments**

Dieser Leitfaden richtet sich an alle geodatenhaltenden Stellen in Verwaltung, Wirtschaft und Wissenschaft, die im Zuge des Aufbaus der Geodateninfrastruktur Mecklenburg-Vorpommern (GDI MV) Metadaten zu ihren Geodaten, Geodatendiensten und Geofachanwendungen erfassen.

Die europäische Kommission hat am 15. Mai 2007 die INSPIRE-Richtlinie 2007/2/EG zum Aufbau einer europäischen Geodateninfrastruktur beschlossen [REF 1]. Als eine der Grundfunktionen in diesem Projekt wurde dabei das Auffinden von Geodaten und -diensten mittels Metadaten definiert. Mit Beschluss vom 19.08.2019 wurden die Regelungen zur Überwachung und Berichterstattung im Durchführungsbeschluss 2019/1372 [REF 2] neugefasst. Dadurch erlangen Metadaten erneut eine stärkere Bedeutung, besonders im Europäischen Umweltberichtsprozess.

Wichtiger Bestandteil des seit 2005 im Rahmen der GDI-MV betriebenen GeoPortal.MV ist das Metainformationssystem GeoMIS.MV zur Erfassung, Pflege und Recherche von Metainformationen über Geodaten, Geowebdienste und Geofachanwendungen.

Vorgaben aus der Geodateninfrastruktur Deutschland (GDI-DE), aus den INSPIRE-Richtlinien sowie strukturelle Grundsätze der Internationalen Organisation für Normung (ISO) werden durch die eingesetzte Katalogsoftware bei der Erfassung berücksichtigt und überprüft. Für die Erfassung der Metadaten sind darüber hinaus semantische Regelungen notwendig, um die Einheitlichkeit der Metadaten zu fördern und damit eine erfolgreiche Suche nach Geodaten zu ermöglichen. Die Qualität und Aussagekraft der Metadaten ist entscheidend für die Auffindbarkeit von Informationen zu Daten und Diensten in einer Geodateninfrastruktur und bildet die Grundlage des INSPIRE-Berichtswesens.

In diesem Dokument werden für einzelne Metadatenelemente inhaltliche Vorgaben formuliert bzw. eine Belegung in Abhängigkeit von der konkreten Verwendung dokumentiert. Diese Vorgaben resultieren sowohl aus den INSPIRE-Regelungen [REF 3] und zugehörigen technischen Anweisungen (Durchführungsbestimmungen) zur Umsetzung, als auch aus Konventionen und Empfehlungen der GDI-DE zur einheitlichen Erfassung von Metadaten [REF 4].

Dieser Leitfaden wird als ein empfehlendes Papier veröffentlicht. Aussagen daraus können nicht im Rahmen gesetzlicher Verpflichtungen und deren Umsetzung geltend gemacht werden.

## <span id="page-3-1"></span>**2. Metadaten im GeoPortal.MV**

#### <span id="page-3-2"></span> $2.1.$ **Metadaten gemäß ISO, für INSPIRE und gemäß den Konventionen zu Metadaten der GDI-DE**

Basis für alle Metadaten zu Georessourcen in der GDI-MV sind die ISO-Normen 19115 [REF 5] und 19119 [REF 6]. Sie stellen einen großen Umfang an Metadatenelementen bereit. Einige Metadatenelemente sind dort als Pflichtelemente, andere als bedingt verpflichtend vorgesehen.

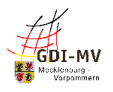

Für die Weitergabe von Metadaten aus der GDI-MV an die GDI-DE ist das Einhalten dieser Standards unerlässlich. Für INSPIRE-relevante Georessourcen wurden weitere Anforderungen definiert, so dass über ISO hinaus weitere Regelungen bzgl. Struktur und Inhalt von Metadaten erfüllt werden müssen ("INSPIRE-konforme Metadaten").

Über die Anforderungen von INSPIRE hinaus ist im GeoMIS.MV auch eine Dokumentation von Geofachanwendungen und nicht-geographischen Daten möglich. Dazu wurde in Anlehnung an die für Daten und Dienste vorgesehenen Metadatenelemente weitgehend der gleiche Informationsumfang festgeschrieben. Die Belegungspflichten im Bereich INSPIRE gelten hierbei jedoch nicht, da INSPIRE eine Dokumentation von Metadaten in diesen Kategorien nicht vorsieht. Hier resultieren die Belegungspflichten oder Einschränkungen für einzelne Metadatenelemente nur aus den ISO-Normen.

Alle drei Typen von Metadaten (für Daten, Dienste und Anwendungen) werden in diesem Leitfaden gemeinsam beschrieben. Bei Metadatenelementen, die je nach Ressource unterschiedlich zu behandeln sind, wird dies entsprechend dokumentiert. Keine Einschränkung auf Daten, Dienste oder Anwendungen bedeutet Allgemeingültigkeit bei ISO-Normen und INSPIRE-Belegungspflichten.

#### <span id="page-4-0"></span> $2.2<sub>1</sub>$ **GeoMIS.MV: Das Metadateninformationssystem im GeoPortal.MV**

Das Metadateninformationssystem im GeoPortal.MV ist das GeoMIS.MV. Als technische Grundlage des GeoMIS.MV wird die Katalogsoftware smart.finder SDI der Firma con terra GmbH verwendet. Die umfangreiche Informationsmenge nach ISO 19115/19119 ist auf die Anforderungen von INSPIRE, Anforderungen seitens der GDI-DE [REF 4] sowie weitere Felder aus der verwendeten Softwareimplementierung eingeschränkt worden.

Die Gruppierung, Benennung und Reihenfolge der Metadatenelemente im GeoMIS.MV ist Basis für die Beschreibung der Metadatenelemente in diesem Leitfaden. Im Kapitel 5 werden die Metadatenelemente entsprechend der Anzeige im GeoMIS.MV dargestellt und näher erläutert. Die Benennung der jeweiligen Elemente orientiert sich an dem zugehörigen Feldnamen in der Erfassungsoberfläche des smart.editor, dem Editier-Werkzeug im GeoMIS.MV.

#### <span id="page-4-1"></span> $2.3.$ **Das GeoMIS.MV als Bestandteil der GDI-DE**

Im Rahmen des Aufbaus der GDI-DE und der technischen Umsetzung der INSPIRE - Anforderungen nimmt das GeoMIS.MV im GeoPortal.MV die Rolle eines zentralen Knotens für Mecklenburg-Vorpommern ein. Über eine standardisierte Schnittstelle (CSW 2.0.2) ist das GeoMIS.MV an den "Deutschland-Knoten", den Geodatenkatalog.de, angeschlossen. So werden die Metadaten im GeoMIS.MV nicht isoliert, sondern sind auch für andere Metadatenkataloge sichtbar und auffindbar. An der Spitze dieser Architektur steht als europäischer Einstiegsknoten das EU-INSPIRE-Geoportal. *[\(http://inspire-geoportal.ec.europa.eu\)](http://inspire-geoportal.ec.europa.eu/)*

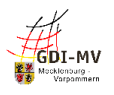

Die Übergabe der Metadaten an den Geodatenkatalog.de erfolgt per CSW-Schnittstelle via "Harvesting". Dabei wird zu einem definierten Zeitpunkt (Freitag 14:00 Uhr) der vorhandene Bestand für Mecklenburg-Vorpommern gelöscht und alle Metadaten aus dem GeoMIS.MV und den angeschlossenen Katalogen importiert. Bei der Übernahme wird eine vereinfachte Validierung durchgeführt: Metadaten, die bestimmte Grundbedingungen nicht erfüllen werden nicht übernommen und es erfolgt ein Eintrag im Logfile. Diese Logfiles sind unter der URL [https://gdk.gdi-de.org/gdk\\_harvesting/](https://gdk.gdi-de.org/gdk_harvesting/) öffentlich zugänglich und enthalten neben den Angaben zur Validierung gegenüber dem Geodatenkatalog.de ggf. weiterführende Aussagen zum Test der Metadatensätze in der GDI-DE-Testsuite.

Eine Suchanfrage im EU-INSPIRE-Geoportal oder im Geodatenkatalog.de zeigt daher auch Metadaten aus dem GeoMIS.MV, obwohl die Metadaten originär nicht in diesen Fachkatalogen geführt werden. Dabei werden jedoch häufig nicht alle im GeoMIS.MV erfassten Angaben ausgewertet und das EU-INSPIRE-Geoportal zeigt nur Metadaten die mit dem Schlüsselwort "inspireidentifiziert" versehen sind.

Die folgende Abbildung zeigt die Architektur der Metadatenkataloge für INSPIRE:

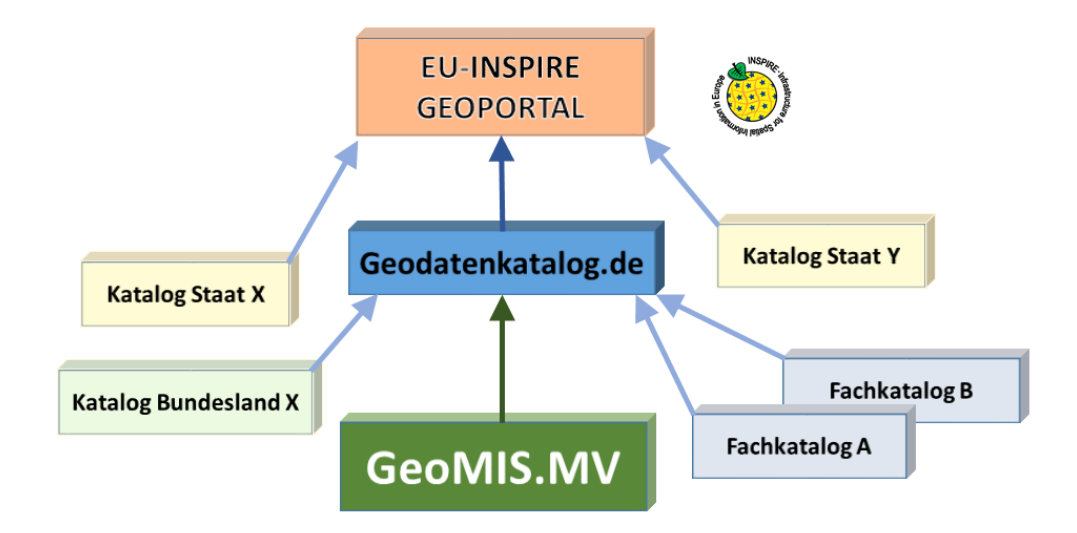

Abbildung 1: Architektur der Metadatenkataloge für INSPIRE

Das GeoMIS.MV beinhaltet derzeit physisch nur "eigene" Metadaten, die durch Metadatenredakteure der geodatenhaltenden Stellen eingetragen wurden. Bei einer Suchanfrage im GeoMIS.MV werden darüber hinaus auch Metadaten angezeigt, die durch eine Indizierung per CSW-Schnittstelle aus anderen Metainformationssystemen recherchierbar sind. Innerhalb einer solchen "verteilten Suche" gefundene Metadaten liegen physisch weiterhin in den originären Katalogen und werden auch nur dort erfasst und gepflegt.

Dieser Anschluss bewirkt jedoch nicht, dass auch umgekehrt bei einer Suche ausgehend von einem Fachkatalog Inhalte des GeoMIS.MV oder sogar des Geodatenkatalog.de recherchierbar sind.

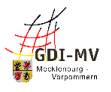

Die folgende Abbildung zeigt die Architektur der Metadatenkataloge in M-V:

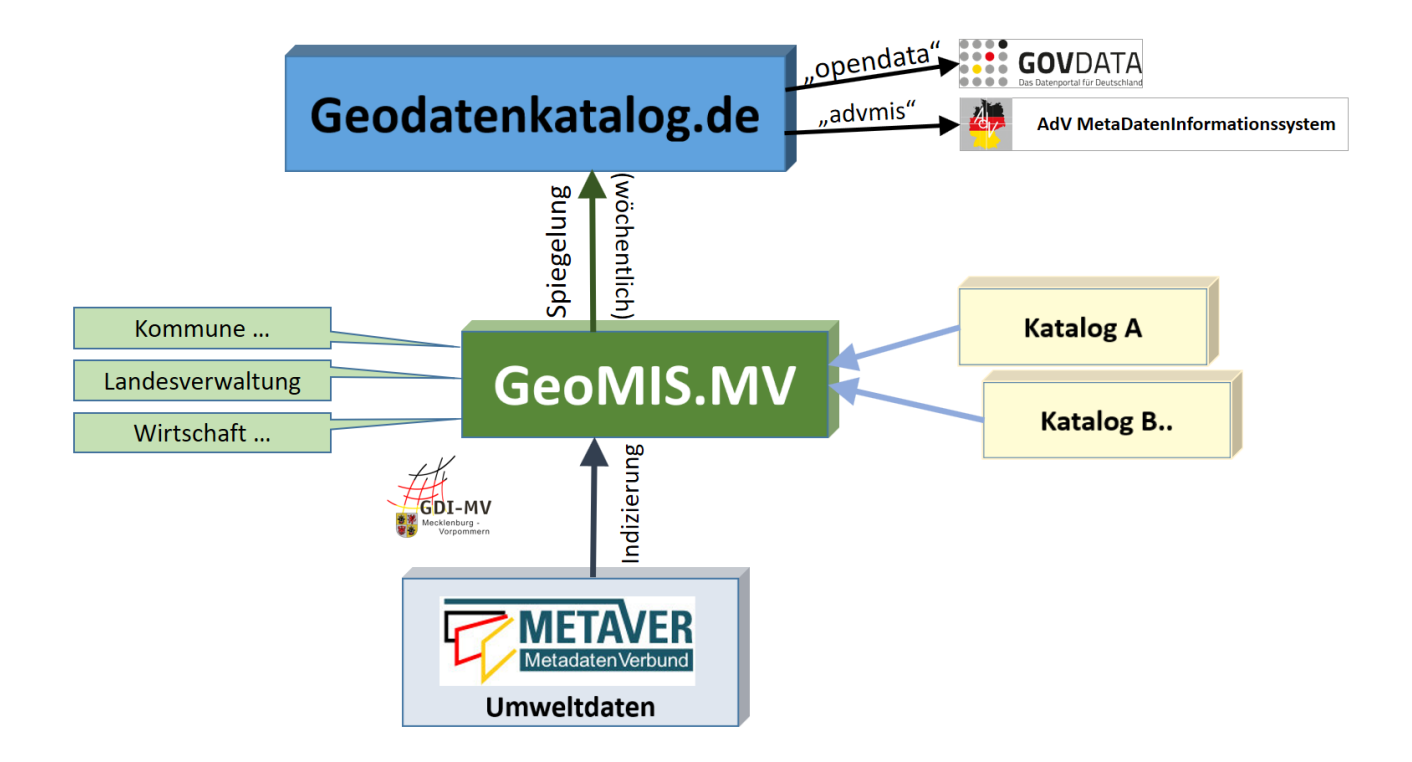

Abbildung 2: Architektur der Metadatenkataloge in M-V

Derzeit ist der Metadatenkatalog MetaVer für eine solche "verteilte" Suche angeschlossen. Dieser Katalog ist so an das GeoMIS.MV angebunden, dass bei Anfragen nur Inhalte dieses Kataloges angezeigt werden, die für Mecklenburg-Vorpommern relevant sind.

Die dargestellte Architektur für M-V bis hin zu INSPIRE zeigt, dass Metadaten nicht begrenzt auf den jeweiligen Katalog, in dem sie gepflegt werden, zu betrachten sind, sondern darüber hinaus durch weitere Kataloge recherchiert und dargestellt werden. Dadurch ergibt sich ein besonderer Anspruch an die Aussagekraft der Metadaten und die Beachtung von Regeln und Empfehlungen zur einheitlichen Gestaltung. Darüber hinaus lassen sich nicht nur komplette Metadatensätze sondern auch Teilbereiche daraus automatisiert per Standardaufruf in Anwendungen oder Webseiten einbinden um entsprechende Informationen (Nutzungsbedingungen, Lizenzangaben, Ansprechpartner,…) darzustellen. Die inhaltliche Verantwortung für diese Angaben obliegt jedoch weiterhin der für die Pflege der Metadaten verantwortlichen Stelle.

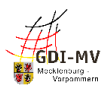

#### <span id="page-7-0"></span> $2.4.$ **Open Data**

Über die in 2.3 beschriebene Rolle als zentraler Katalog für die GDI-MV bzw. GDI-DE hinaus ist das GeoMIS.MV über den Geodatenkatalog.de auch "Sammelstelle" für Metadaten zu Georessourcen, die unter Open Data fallen und im GOVDATA Portal für offene Verwaltungsdaten Verwendung finden sollen, ohne dass dort eine separate Erfassung notwendig wird.

Das Open Government Portal GovData generiert aus den über die CSW-Schnittstelle vom Geodatenkatalog.de erreichbaren Metadaten die benötigten Informationen. Nach einheitlichen und abgestimmten Abbildungsregeln werden die für Open Data relevanten Metadaten in das benötigte Format DCAT-AP.de überführt.

Dies bedeutet, dass alle Ressourcen der GDI-MV, die die Open Data-Kriterien erfüllen und im GOVDATA-Portal auffindbar sein sollen, bereits im GeoMIS.MV entsprechend aufzubereiten sind. Dies erspart eine separate Erfassung von Metadaten im Open Data-Portal.

Grundsätzlich ist bei Metadaten für Open Data Folgendes zu beachten:

- Open Data-Portale sind "Daten-orientiert", d.h. im Fokus steht die freie Daten-Ressource. Informationen wie die Kennzeichnung als Open Data-relevant (s.5.2.2.2.3.) sowie Lizenz- bzw. Nutzungsbedingungen (s.5.3.2.3.5.) sind daher im Metadatensatz zur Daten-Ressource anzugeben.
- Dienste (WMS, WFS, Atom-Feed) ermöglichen den Zugriff auf eine Daten-Ressource und haben in Open Data-Portalen keine eigenen Metadatensätze. Entscheidend für den Zugang zu den offenen Daten ist daher eine funktionierende Daten-Dienste-Kopplung (s.5.3.2.2.) in den Metadaten, da ausschließlich darüber die Dienste der zugehörigen Daten-Ressource zugeordnet werden!

Die jeweils speziell für Open Data erforderlichen Informationen in den Metadaten sind in Kapitel 5 im Einzelfall erläutert. Ansonsten gelten alle übrigen Regelungen (INSPIRE und Nicht-INSPIRE) unverändert auch für Metadaten zu Open Data-Ressourcen.

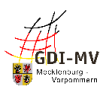

## <span id="page-8-0"></span>**3. Allgemeine Grundsätze zur Erfassung von Metadaten**

#### <span id="page-8-1"></span> $3.1.$ **Allgemeine Grundsätze zur Erfassung und Qualität**

Metadaten sind der Schlüssel zu Ihren Geodaten! Daher ist bei der Erfassung besonderes Augenmerk auf Qualität und Aussagekraft zu legen.

Metadaten zur Beschreibung von Daten, Diensten und Anwendungen sind nur sinnvoll, wenn sie den potentiellen Nutzer zu diesen Ressourcen hinführen. Die Informationen müssen gefunden und verstanden werden. Dies ist in einem fachlichen und techniklastigen Umfeld, das durch viele (für Insider selbstverständliche) Fachbegriffe geprägt ist, die eigentliche Herausforderung: Es ist eine Sprache und Wortwahl zu finden, die einerseits die Ressource aus fachlicher Sicht korrekt beschreibt, andererseits aber nicht überladen ist mit Fachbegriffen, die der Laie nicht versteht und nicht einsortieren kann. Letztlich sollen Metadaten dazu dienen, eine Entscheidung zu fällen: "Ist die hier beschriebene Ressource das, was ich gesucht habe?"

Nachfolgend einige Grundsätze zur sprachlichen Gestaltung:

- Schreiben Sie kurzen, aber aussagekräftigen Fließtext, wenn das Eingabeformat es zulässt: Erläuterungen und Beschreibungen sind dadurch besser lesbar und verständlicher!
- Beachten Sie, dass Formatierungen wie Zeilenumbrüche, Einrückungen und Spiegelstriche etc. bei der Wiedergabe der Metadaten in angeschlossenen Systemen verloren gehen können.
- Vermeiden Sie unnötige und selbst erdachte Abkürzungen: Abkürzungen nach "hausinternem" System sind nach außen in der Regel niemandem bekannt. Folglich wird kaum jemand auf diese Weise danach suchen. Schlimmstenfalls wird man Ihre Ressource überhaupt nicht finden, wenn diese Abkürzung die einzige Benennung ist und eine langschriftliche Beschreibung fehlt.
- Verwenden Sie ausgeschriebene Begriffe und eine gängige Abkürzung gemeinsam: So können Sie dafür sorgen, dass sowohl der Experte als auch der Laie den Metadatensatz findet und somit Ihre Ressource "entdeckt". Und falls dieselbe Abkürzung woanders in einem ganz anderen Kontext existiert, haben Sie außerdem die Erklärung der Abkürzung gleich mitgeliefert und können Fehlinterpretationen vorbeugen.
- Suchen Sie nach allgemeinen Ausdrücken für Ihre Fachbegriffe: Allgemeinverständliche Begriffe für ein komplexes Fachthema gibt es in der Regel nicht. Aber durch bewusst "unscharfe" Begriffe (zusätzlich zum Fachvokabular) können Sie erreichen, dass auch jemand, der fachfremd ist, Ihre Ressource findet.
- Ihre Aussagen müssen "global" aussagekräftig und brauchbar sein: Bedenken Sie, dass andere Institutionen ähnliche Ressourcen haben könnten und daher der räumliche Geltungsbereich eine sehr wichtige Rolle spielt! Auch textlich sollte daher die

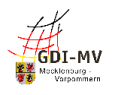

Aussage "...daten im Kreisgebiet" vollständig sein und auch benennen, um welchen Kreis oder welche Gemeinde es sich genau handelt.

Metadaten müssen fachlich aktuell und stets inhaltlich richtig und zutreffend sein. Sie bedürfen einer laufenden Überprüfung und müssen bei relevanten Änderungen aktualisiert werden.

Das GeoMIS.MV generiert daher in längeren Zeitabständen kurze Nachrichten per Mail an den zuständigen Metadatenredakteur ("Besitzer"), die an eine Prüfung und ggf. Aktualisierung der erfassten Metadaten erinnern.

Eine geodatenhaltende Stelle sollte nur diejenigen Ressourcen mittels Metadaten dokumentieren, für deren Erstellung und Führung sie auch zuständig ist, und sicherstellen, dass diese Ressource nicht mehrfach dokumentiert wird.

#### <span id="page-9-0"></span> $3.2.$ **Überprüfung von Metadaten mittels Testwerkzeugen**

Eine Qualitätsüberprüfung Ihrer Metadaten bzgl. der Einhaltung von Vorgaben aus ISO, GDI-DE und ggf. INSPIRE sollte im Rahmen der Pflege und Veröffentlichung von Metadaten immer erfolgen und ist mit verschiedenen technischen Mitteln möglich:

#### <span id="page-9-1"></span>**3.2.1. Basis-Tests während der Erfassung**

Die Validierung im smart.editor bietet eine Überprüfung auf Basis-Niveau, d.h. es werden grundsätzliche Erfordernisse, z. B. das Vorhandensein von Pflicht-Elementen gem. ISO und INSPIRE abgedeckt. Eine Überprüfung weitergehender Anforderungen, z. B. bzgl. inhaltlicher Details und Abhängigkeiten, die sich aus den GDI-DE- bzw. INSPIRE Technical Guidance Dokumenten ergeben ist damit aber nicht garantiert. Für das INSPIRE-Monitoring ist dies daher nicht ausreichend (s.u.).

#### <span id="page-9-2"></span>**3.2.2. GDI-DE Testsuite**

Die Einhaltung der verpflichtenden und konditionalen Festlegungen der GDI-DE (auch weitergehend bzgl. INSPIRE) ist mittels der frei zugänglichen Testsuite GDI-DE zu überprüfen. Die in den Metadatenkonventionen der GDI-DE [REF 4] dokumentierten deutschsprachigen Festlegungen dienen einerseits einer höheren Homogenität der Metadaten in der GDI-DE (und damit einer besseren Auswert- und Interpretierbarkeit) und sollen andererseits die für die Verwendung der Metadaten für INSPIRE notwendige Einhaltung von Vorgaben seitens der EU (sowohl Grundsätzliches aus der IR 1205/2008 als auch Details aus der INSPIRE Technical Guidance Metadata) befördern. Stellenweise hat die GDI-DE auch Präzisierungen von INSPIRE-Vorgaben vorgenommen. Für Tests zu den GDI-DE-Konventionen und den EU-Vorgaben existiert mit der GDI-DE Testsuite ein zentrales Tool, das seit Mai 2020 in einer vollständig neuen Implementierung zur Verfügung steht und diverse Testszenarien (Metadaten GDI-DE oder Metadaten INSPIRE, optional Metadaten zu OpenData etc.) abdeckt. Die für Metadatentests auswählbaren sog. Konformitätsklassen beziehen sich auf die Version 2.0 der Metadatenkonventionen der GDI-DE sowie die Version 2.0.1 der INSPIRE Technical Guidance Metadata.

Mit Inbetriebnahme der neuen GDI-DE Testsuite können auch die im EU INSPIRE Validator (s. 3.2.3) angebotenen Tests bzw. Konformitätsklassen über die GDI-DE Testsuite ausgeführt werden,

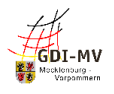

wodurch sich ein separates Testen auf der Plattform der EU vermeiden lässt. Auch aus Performancegründen empfiehlt die GDI-DE, die gewünschten Tests bzw. Konformitätsklassen aus dem EU INSPIRE Validator über die GDI-DE Testsuite zu nutzen.

Der besondere Vorteil bei der Nutzung der GDI-DE Testsuite liegt darin, dass bei Anlage eines sog. Gruppentests eine einzelne Testdefinition zugleich die spezifischen Tests der GDI-DE als auch die grundsätzlichen Tests des EU INSPIRE Validators durchlaufen kann. Beides wird getrennt protokolliert, so dass in der Analyse der etwaigen Fehlermeldungen entsprechend differenziert werden kann.

Dabei sind für INSPIRE-Relevante Metadaten die Testklassen "INSPIRE Metadata TG 2.0 – data sets and data sets series" sowie "GDI-DE Konventionen für INSPIRE-konforme Metadaten (2.0)" bei Daten-Metadaten und die Testklassen INSPIRE Metadata TG 2.0 – network services" sowie "GDI-DE Konventionen für INSPIRE-konforme Metadaten (2.0)" bei Dienstemetadaten auszuwählen. Bei nicht von INSPIRE betroffenen Metadaten können die INSPIRE-Testklassen entfallen

**Die Metadatentests in der GDI-DE Testsuite stellen das zwingend zu berücksichtigende Instrument bei der Qualitätsbewertung von Metadaten dar! Im Zuge der Bereitstellung von Metadaten für das INSPIRE-Monitoring sind daher die seitens der GDI-DE (und mittelbar der EU) zur Verfügung gestellten Tests zur Prüfung der Metadaten durchzuführen und die Ergebnisse zur Verbesserung der Metadaten zu nutzen!**

Jeder Metadatensatz im GeoMIS.MV kann mittels einer bestimmten URL über die sog. GetRecordById-Anfrage, angesprochen werden. Dies ist für das Anlegen der Metadaten-Tests in der GDI-DE Testsuite sinnvoll, um stets auf den aktuellen Stand des zu testenden Metadatensatzes zuzugreifen. Für den Aufruf eines Metadatensatzes in der GDI-DE Testsuite kann der Bezeichner aus dem Reiter Beschreibung verwendet werden:

#### *http://www.geodaten-mv.de/geomis/id/<UUID>*

Alternativ können die Metadaten als XML-Export aus dem GeoMIS.MV lokal abgespeichert und anschließend in die GDI-DE Testsuite hochgeladen werden. Der Vorteil der o.g. Variante über die Angabe der URL ist jedoch, dass der Erfolg nach einer Änderung des Metadatensatzes unmittelbar überprüft werden kann, indem der Test neu ausgeführt wird. XML-Export und Hochladen müssten dagegen nach jeder Änderung erneut erfolgen.

#### <span id="page-10-0"></span>**3.2.3. Testplattformen der EU**

Ergänzend zu den vorgenannten Testmöglichkeiten stellt die EU bzw. das Joint Research Centre (JRC) eigene, englischsprachige Tools bereit, um u.a. Metadaten zu überprüfen. Die GDI-DE informiert im Wiki über diese zentral verfügbaren Werkzeuge zur Qualitätssicherung und verlinkt auf zugehörige Anleitungen. Empfehlenswert ist insbesondere die Nutzung der folgenden Tools:

das "Resource linkages checker tool", das die Verbindungen der Daten-Dienste-Kopplung in den Metadaten kontrolliert und so fehlende oder fehlerhafte Verknüpfungen aufdecken kann. Defizite in der Daten-Dienste-Kopplung schränken die Nutzbarkeit der Ressourcen stark ein und führen in der Folge z. B. im EU-Portal bzw. INSPIRE Thematic Viewer zu einer

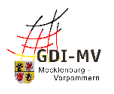

Darstellung mit entsprechend eingeschränkter Zugänglichkeit. Daher sollten derartige Defizite möglichst vermieden bzw. ausgeräumt werden.

- der "EU INSPIRE Validator", der zur Überprüfung der Übereinstimmung mit den grundlegenden INSPIRE-Vorgaben seitens der EU entwickelt wurde. Das Ergebnis der Überprüfung im EU INSPIRE Validator ist ebenfalls ein aussagekräftiger Anhaltspunkt, um die Konformität der eigenen Metadaten im Hinblick auf INSPIRE (insbes. Technical Guidance) festzustellen. Außerdem wird eine zusätzliche Konformitätsklasse zur Überprüfung der für das INSPIRE-Monitoring relevanten Angaben zum "Spatial Scope" und den "Priority Data Sets" angeboten. Der EU INSPIRE Validator unterliegt einer ständigen Weiterentwicklung, was u. U. zu Diskrepanzen in den Testergebnissen führen kann. Zur Bewertung der Meldungen sind außerdem z. T. Detailkenntnisse auch über die technische Abbildung der Metadaten in XML notwendig.

## <span id="page-11-0"></span>**4. Erfassen oder Editieren von Metadaten im smart.editor**

Voraussetzung für das Erfassen und Bearbeiten von Metadatensätzen ist ein im GeoPortal.MV angelegter User mit der Berechtigung Metadatenpfleger oder Metadatenredakteur. Metadatenpfleger bearbeiten ausschließlich eigene Metadatensätze, Metadatenredakteure haben darüber hinaus Zugriff auf die Metadatensätze einer definierten Gruppe von Metadatenpflegern. Derzeit existieren Gruppen auf Landkreisebene, für die Landesverwaltung sowie für Anwender aus der Wirtschaft. Für die Beantragung und Verwaltung dieser Userrechte stehen für angemeldete Nutzer unter "Mein GeoPortal.MV" entsprechende Werkzeuge zur Verfügung.

Zum Erfassen neuer Metadaten wird der smart.editor im GeoMIS.MV aufgerufen. Hier lassen sich Metadatensätze zu Anwendungen, Datensätzen, Datenserien, Diensten und nicht-geographischen Daten anlegen.

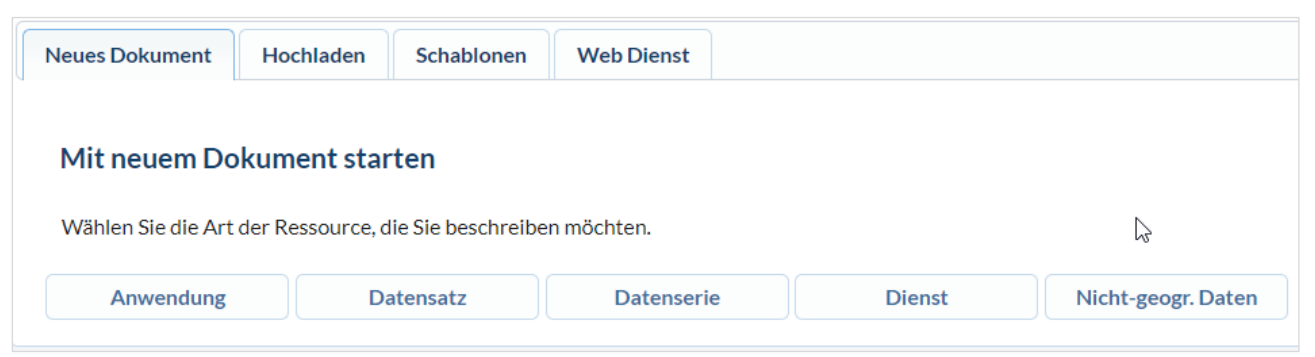

Das Erfassen von Metadaten zu Kacheln soll in einer der nächsten Versionen vom smart.finder wieder möglich sein.

Es können auch zuvor gespeicherte Schablonen aufgerufen, Metadaten aus gespeicherten XML-Dateien übernommen oder aus den Webdiensten eingelesen werden. Beim Aufruf eines Webdienstes via URL übernimmt der smart.editor Angaben aus den Capabilities dieses Webdienstes in die entsprechenden Felder des Metadatensatzes.

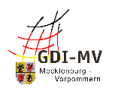

Zum Editieren wird ein vorhandener Metadatensatz über eine Suche aufgerufen und der smart.editor für eine Editiersitzung mit dem Stiftsymbol | | gestartet, wenn der Benutzer über entsprechende Schreibberechtigungen für diesen Metadatensatz verfügt.

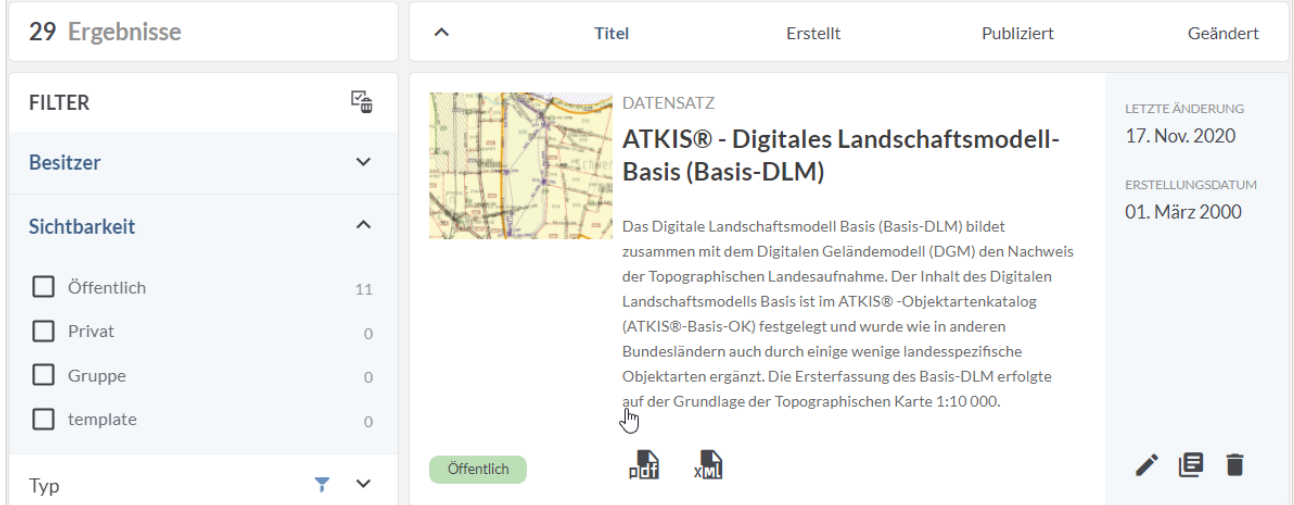

Während der Bearbeitung eines Metadatensatzes im smart.editor stehen über die Navigationsleiste oberhalb der Detailmetadaten einige grundlegende Funktionen zum Speichern und Publizieren zur Auswahl.

**C** Publizieren **a** Lokal speichern Schablone speichern **兼**Validierungsoptionen **X** Editieren abbrechen

Initial sind im smart.editor bei der Anlage eines neuen Metadatensatzes einige Metadatenelemente gefüllt oder leer. Dem entsprechend sind für einige Metadatenelemente bereits Eingabeoberflächen erzeugt. Die Erstellung, das Entfernen oder das Bearbeiten der Eingabeoberflächen erfolgt über verschiedene Schaltflächen:

- Für die Erfassung neuer Metadatenelemente klicken Sie auf das Symbol  $\left| \bullet \right|$ . Die Oberfläche wird geladen und Sie erhalten eine neue Eingabeoberfläche.
- Das "Werkzeug"-Symbol dient der Eingabeunterstützung. Je nach Metadaten-Element öffnen sich entsprechende Eingabehilfen.
- Um ein Element zu entfernen, betätigen Sie nach Auswahl des zu löschenden Eintrags das Symbol .
- Auswahlboxen erkennen Sie an der Beschriftung **–Bitte Wählen—**.
- Gelb umrandete Felder deuten auf ein Pflichtfeld hin.

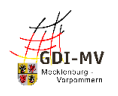

# <span id="page-13-0"></span>**5. Beschreibungen und Vorgaben zu den einzelnen Metadatenelementen**

## <span id="page-13-1"></span>**5.1** Metadaten unter der Registerkarte "Beschreibung"

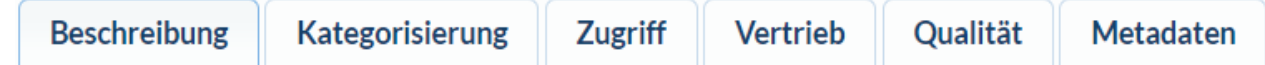

## <span id="page-13-2"></span>**5.1.1. Übersicht**

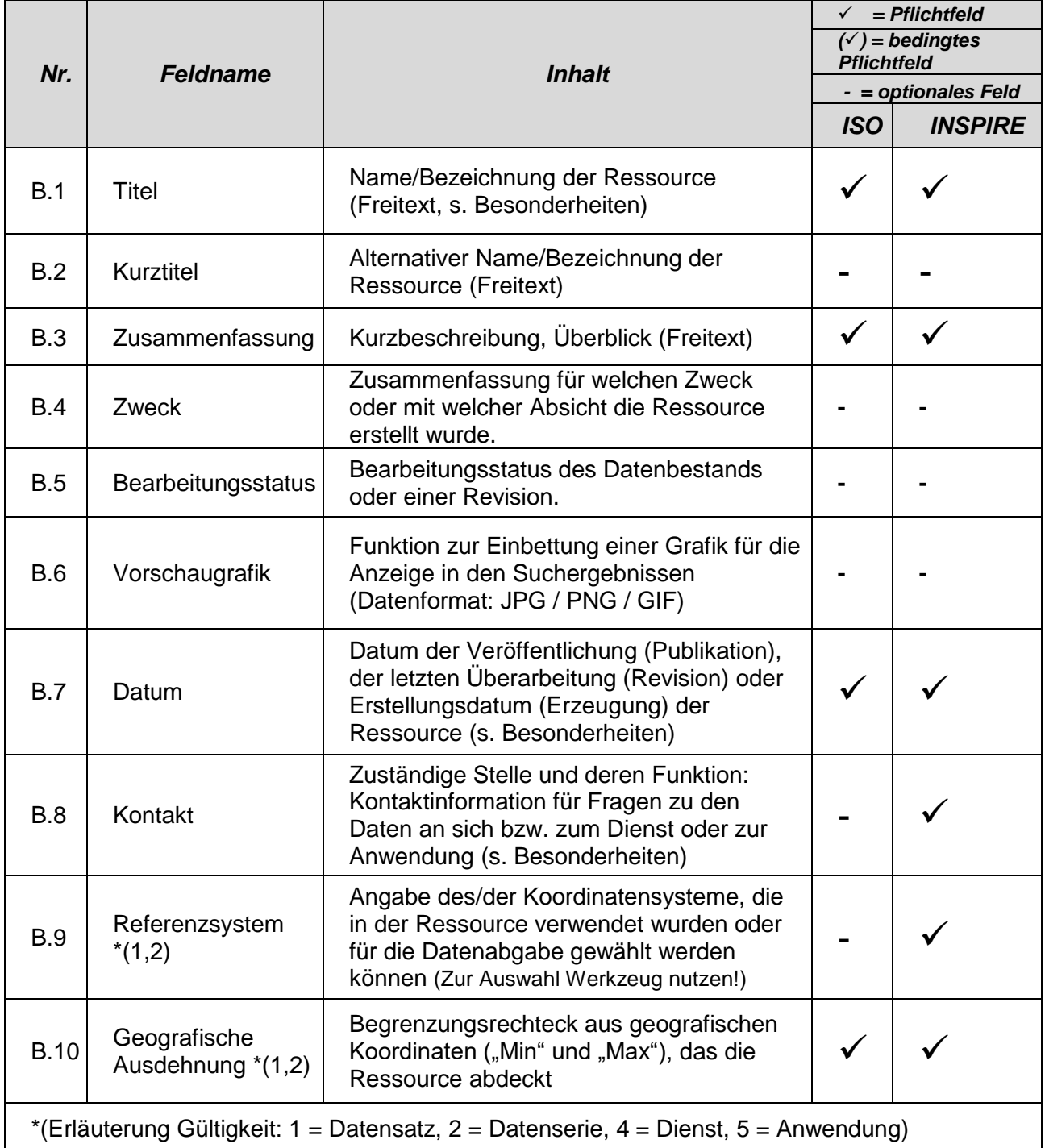

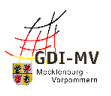

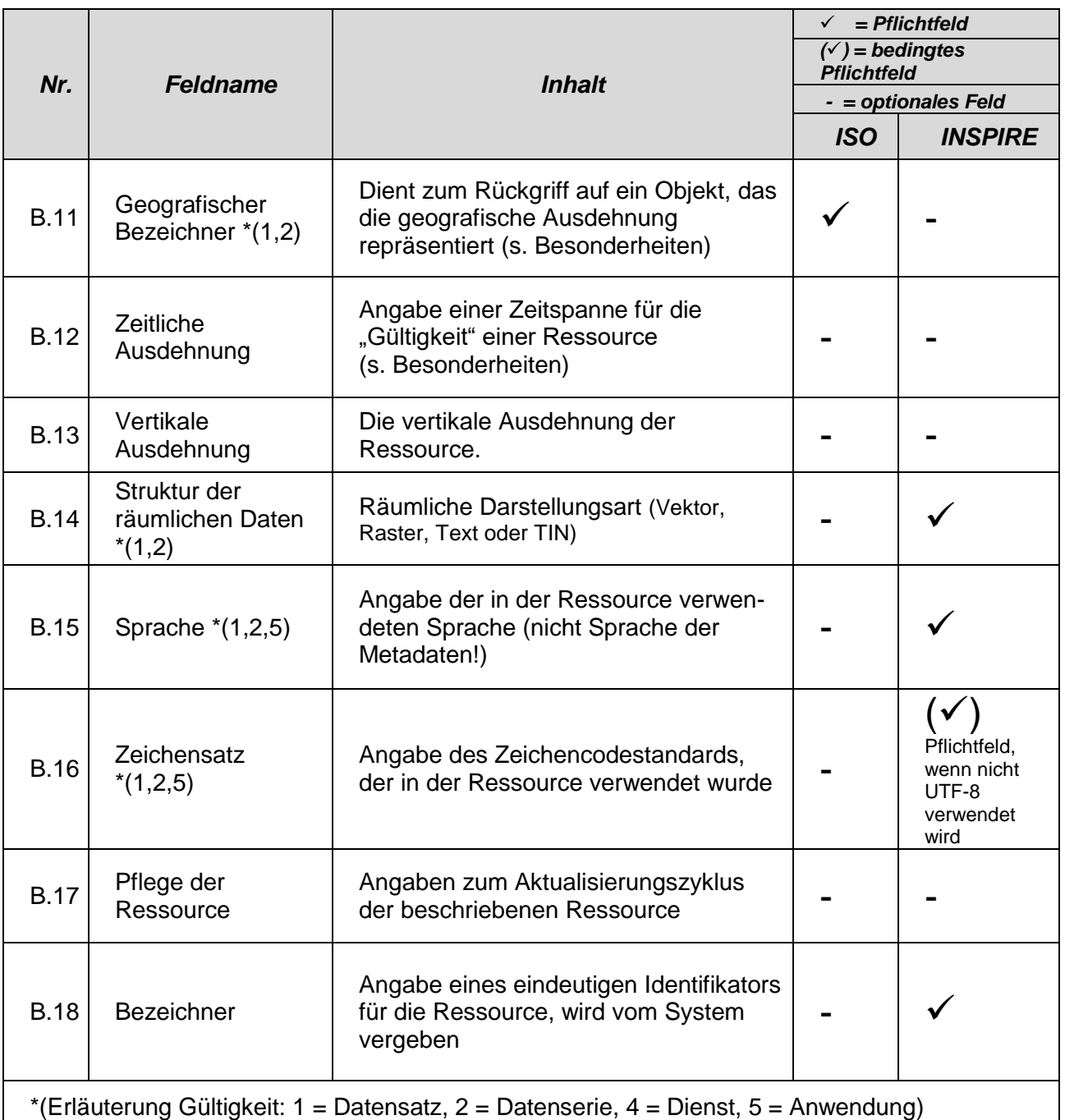

#### <span id="page-14-0"></span>**5.1.2. Besonderheiten und Empfehlungen**

#### <span id="page-14-1"></span>**5.1.2.1. Titel (B.1)**

Neben einer treffenden Benennung der Ressource sollte im Titel auch der "Geltungsbereich" textlich genannt sein (z.B. "im Kreis XY"), um in den Suchergebnissen bereits anhand des Titels bewerten zu können, ob diese Ressource die gesuchte ist und damit eine Unterscheidung zur evtl. ebenfalls gefundenen gleichartigen Ressource der Nachbarverwaltung möglich ist.

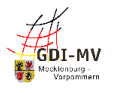

Bei gleichartigen Ressourcen verschiedener Stellen, z.B. Denkmale/Schutzgebiete bei Kommunen, sollten Absprachen über ein einheitliches Benennungsmuster getroffen und berücksichtigt werden. Dies ist auch für weitere Metainformationen wie Kurzbeschreibung, Schlüsselwörter, Herkunft etc. sinnvoll. Im Bereich der Vermessungsverwaltung existieren solche Regelungen beispielsweise. Eine Schlagwortsuche berücksichtigt dieses Feld nicht. Daher empfiehlt es sich, den Titel der Ressource bzw. die charakteristischen Bestandteile daraus zusätzlich auch als Schlüsselwörter unter der Registerkarte "Kategorisierung" zu erfassen.

#### <span id="page-15-0"></span>**5.1.2.2. Referenzdatum (B.7) / Zeitliche Ausdehnung (B.12)**

Für die Aussage, welche Aktualität eine Ressource hat, ist ein konkretes Datum (Erstellung, Veröffentlichung, letzte Überarbeitung) erforderlich. Zusätzlich kann ein Gültigkeitszeitraum angegeben werden. Letzterer bietet sich dann an, wenn eine Ressource eine definierte Lebensdauer besitzt. Für Datenbestände mit kontinuierlicher Fortführung wird empfohlen, in den Metadaten den Zeitstempel der letzten Überarbeitung zu verwenden.

Für eine nähere Erläuterung des Herstellungs- bzw. Aktualisierungsprozesses und die evtl. damit zusammenhängende spezielle Interpretation der Datumsangaben kann im Feld "Herkunft" (Q.3) ein entsprechender Text abgelegt werden.

#### <span id="page-15-1"></span>**5.1.2.3. Kontakt - Zuständige Stelle (B.8)**

Im GeoMIS.MV werden an mehreren Stellen Kontaktinformationen und zugehörige Funktion erfasst. Der Werteumfang für die Auswahl der entsprechenden Rolle ist an allen Stellen identisch, als Funktion sollte immer "Ansprechpartner" gewählt werden.

Da Metadaten grundsätzlich frei verfügbar sind und automatisiert ausgewertet können, kommt dem Schutz personenbezogener Daten eine besondere Bedeutung zu. Somit ist Folgendes zu bedenken:

- Es wird das Hinterlegen einer Funktionspostfach-Mail-Adresse, einer Support-Rufnummer und einer allgemeinen Bezeichnung für Mitarbeitende empfohlen. Dies erleichtert zum einen die Aktualisierung der Metadaten und schützt zum anderen die Privatsphäre des Mitarbeitenden.
- Die direkte Namensnennung von Personen sollte nur erfolgen, wenn der Mitarbeitende mit der Veröffentlichung und automatisierten Weitergabe seines Namens, seiner Dienststelle und der dortigen Kontaktdaten wie Telefon, Fax oder E-Mail einverstanden ist.
- Liegt kein Einverständnis von betroffenen Personen vor oder kann der/die Einzelne die Verbreitung dieser Information im Internet nicht ausreichend einschätzen, sollten ausschließlich Funktionsbezeichnungen verwendet werden.

Neben diesen Hinweisen zu den Kontaktangaben wurden im Arbeitskreis Metadaten und der GDI-DE weitere Konventionen zur Semantik von Metadaten in einer Checkliste als Empfehlung veröffentlicht. [REF 7]

#### <span id="page-15-2"></span>**5.1.2.4. Geografischer Bezeichner (B.11)**

Geodaten und Geodatendienste, die einen räumlichen Bereich in Form einer bestimmten Verwaltungseinheit abdecken, können über deren 12-stelligen Regionalschlüssel gezielt auffindbar gemacht werden, wenn der entsprechende Schlüssel in den Metadaten hinterlegt wird. Die Angabe in den Metadaten ist optional, wird aber empfohlen, um detaillierte Auswertungen im

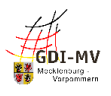

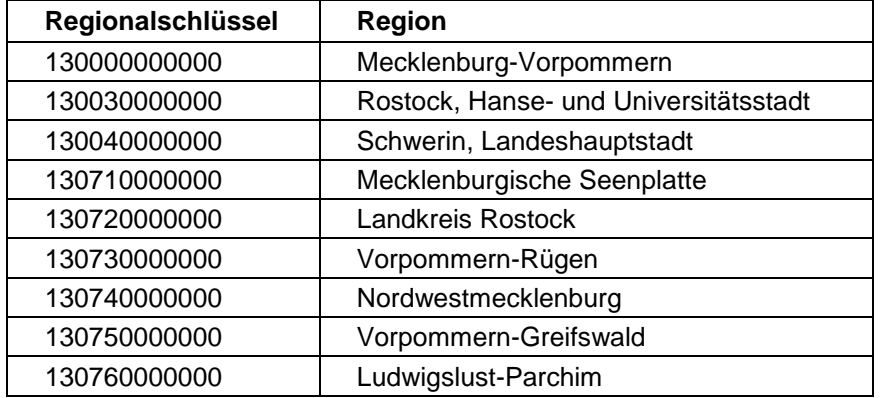

Zusammenhang mit dem INSPIRE-Monitoring zu ermöglichen.

Konkrete Werte zu einzelnen Gemeinden und Ämtern können Publikationen des Statistischen Bundesamtes [\(https://www.destatis.de/DE/Themen/Laender-Regionen/Regionales/\\_inhalt.html\)](https://www.destatis.de/DE/Themen/Laender-Regionen/Regionales/_inhalt.html) entnommen werden. In neuen Metadatensätzen wird der Wert mit dem Regionalschlüssel für Mecklenburg-Vorpommern vorbelegt.

#### <span id="page-16-0"></span>**5.1.2.5. Bezeichner (B.18)**

Der Bezeichner wird u.a. benutzt, um im Rahmen der Daten-Dienste-Kopplung eine Verbindung zwischen einem Datensatz und dem zugehörigen Darstellungs- und/oder Download-Dienst (genauer gesagt zu dessen Metadaten) herstellen zu können.

Im GeoMIS.MV wird der Bezeichner durch die Zeichenkette "*http://www.geodatenmv.de/geomis/id/"* und den Metadatensatzbezeichner (UUID) automatisch gebildet und eingetragen. Dieser Eintrag sollte nicht verändert werden. Über diesen Bezeichner lässt sich der Metadatensatz direkt im XML-Format aufrufen.

Mit Hilfe dieses Bezeichners lassen sich die Daten mit den zugehörigen Geowebdiensten verknüpfen. In alle Dienstemetadaten werden die Bezeichner der durch den Dienst angebotenen Daten eingetragen. Die Daten-Dienste-Kopplung ermöglicht es so einer Anwendung (z. B. einer Katalog-Oberfläche), den Nutzer aus dem Suchergebnis zum Datenbestand unmittelbar zu einem Dienst, der diesen Datenbestand visualisieren kann oder einen Download ermöglicht, zu führen. Auch der umgekehrte Weg vom Dienst zu den darin verwendeten Daten ist dadurch gegeben.

Diese Daten-Dienste-Verbindung wird zum einen innerhalb der Metadaten geschaffen, ist also eine Aufgabe der Stelle, die die Metadaten pflegt. Dazu wird im smart.editor bei der Erstellung/Pflege der Metadaten zum Dienst (Feld "Datensatzverknüpfung", s. 5.3.2.2) mit dem angebotenen Werkzeug nach dem Metadatensatz zum Datenbestand gesucht und intern ein Link auf dessen Bezeichner gesetzt. Zum anderen sieht das Konzept der Daten-Dienste-Kopplung die Hinterlegung des Bezeichners auch im Capabilities-Dokument des zugehörigen Dienstes vor. Für technische Hintergründe wird auf den entsprechenden Abschnitt in den Metadatenkonventionen der GDI-DE [REF 4] verwiesen.

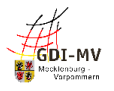

# <span id="page-17-0"></span>**5.2. Metadaten unter der Registerkarte "Kategorisierung"**

**Beschreibung** 

**Kategorisierung** 

**Vertrieb Zugriff** 

Qualität

## **Metadaten**

## <span id="page-17-1"></span>**5.2.1. Übersicht**

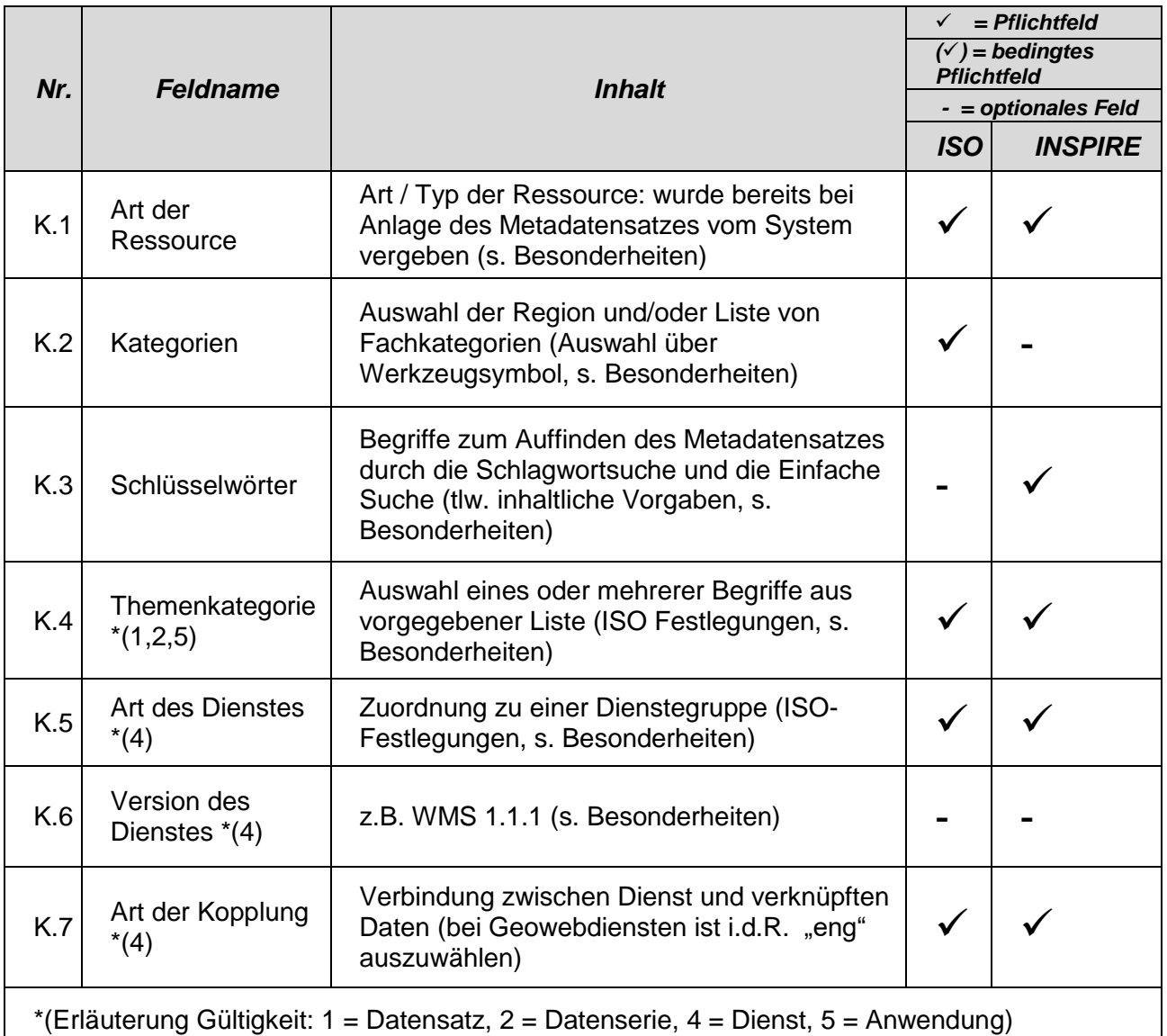

## <span id="page-17-2"></span>**5.2.2. Besonderheiten und Empfehlungen**

#### <span id="page-17-3"></span>**5.2.2.1. Art der Ressource (K.1)**

Die Art der Ressource wird bei Anlage eines Metadatensatzes festgelegt und gibt an, ob es sich bei der beschriebenen Ressource um Daten, einen Dienst, eine Anwendung oder Nicht-geographische Daten handelt.

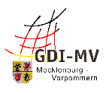

Bei Daten ist dabei zwischen "Geodatensatz" und "Geodatensatzreihe" zu unterscheiden:

- Als Datensatz wird eine in sich abgeschlossene Sammlung von Geodaten bezeichnet, z. B. ein digitaler Bestand zu einem bestimmten fachlichen Thema und einem bestimmten Zeitpunkt.
- Als Serie wird eine Sammlung von Datensätzen mit derselben Produktspezifikation bezeichnet. Sie stellt z. B. eine Folge von gleichartigen Datensätzen, die sich in der zeitlichen Aussage zum Gültigkeitszeitraum unterscheiden, dar.

Im GeoMIS.MV ist es möglich, in den Metadaten eines Geodatensatzes zusätzlich auf den Metadatensatz einer übergeordneten Geodatensatzreihe zu verweisen, um ohne erneute Suche die dort hinterlegten Informationen anzeigen zu können. Damit lässt sich z. B. die Verbindung von mehreren Datensatz-Metadatensätzen zu einer gemeinsamen, übergeordneten "Datensatzserie" herstellen. Dies ist jedoch eine Funktion der Katalogsoftware und stellt keine INSPIRE-relevante Verknüpfung dar.

Die Erfassung von Metadaten zu Nicht-geographischen Daten ist im GeoMIS.MV ebenfalls möglich.

#### <span id="page-18-0"></span>**5.2.2.2. Kategorien**

Im Feld Kategorien kann durch Eingabe von Freitext die Art der Ressource näher erläutert werden. Über das Eingabewerkzeug besteht darüber hinaus die Möglichkeit, Verwaltungsgrenzen und Fachkategorien einzutragen. Diese Eintragungen können im smart.finder auf der Startseite vom GeoMIS.MV zur schnellen Filterung aller Metadaten genutzt werden.

#### <span id="page-18-1"></span>**5.2.2.3. Schlüsselwörter (K.3)**

#### <span id="page-18-2"></span>**5.2.2.3.1. Allgemeines**

Schlüsselwörter (oder Schlagworte) stellen eines der zentralen Metadatenelemente dar. Hierüber können Sie die Auffindbarkeit Ihrer Georessourcen maßgeblich beeinflussen! Zusätzlich zu den technisch bedingten oder per Konventionen vorgegebenen Schlüsselwörtern können weitere Schlüsselwörter frei vergeben werden, die sich idealerweise an vorhandenem Fachvokabular orientieren. Für eine erfolgreiche Suche sollten hier auch Begriffe erfasst werden, unter denen ein Nutzer ohne Fachkenntnis diese Georessourcen vermutlich suchen würde.

Die meisten Suchfunktionen fremder Portale, in denen Metadaten aus MV auch angeboten werden, bieten eine Eingabemöglichkeit für frei gewählte Suchbegriffe. Welche Metadatenelemente dabei im Einzelnen durchsucht werden, ist häufig nicht erkennbar. Meist ist dies als reine Schlagwortsuche realisiert, d. h. nur die Schlüsselwörter werden in der Suche berücksichtigt. Daher ist es empfehlenswert, den Titel der Ressource (bzw. die charakteristischen Bestandteile daraus) zusätzlich als freies Schlüsselwort zu erfassen.

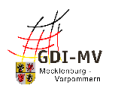

Welchem der auswählbaren "Schlüsselworttypen" das jeweilige Schlüsselwort zuzuordnen ist, ist nicht festgelegt. Eine Auswahl ist aus Sicht der ISO 19115 nicht notwendig, aber erlaubt, für INSPIRE jedoch unbedeutend.

Bei der Erfassung von Schlüsselwörtern gilt für INSPIRE die Vorgabe für

- a. eine vorzunehmende Gruppierung von Schlüsselwörtern mit Zuordnung zum gleichen Thesaurus und
- b. eine gleichzeitige Abgrenzung von weiteren Schlüsselwörtern ohne Thesaurus-Zuordnung.

Selbst wenn die Erfassungsoberfläche hier Spielraum bietet und wenig restriktiv ist, kann es je nach Abbildung der Metadaten im XML-Format in der späteren Überprüfung der Metadaten in Testtools der GDI-DE oder der EU zu Fehlermeldungen kommen. Daher ist bei der Erfassung von Schlüsselwörtern in der Oberfläche darauf zu achten, dass

- alle Schlüsselwörter aus ein und demselben Thesaurus gruppiert werden und diese Gruppe ausschließlich Schlüsselwörter enthält, die dem angegebenen Thesaurus entstammen
- Schlüsselwörter ohne Bezug zum Thesaurus in einer separaten Gruppe ohne Thesaurus-Angabe erfasst werden.

Diese Vorgabe wird auch unabhängig von INSPIRE als sinnvoll angesehen.

#### <span id="page-19-0"></span>**5.2.2.3.2. Schlüsselwörter für INSPIRE**

#### <span id="page-19-1"></span>**5.2.2.3.2.1.** Schlüsselwort "inspireidentifiziert"

Zur Kennzeichnung der relevanten Ressourcen (Datensätze, -serien und Dienste) für das INSPIRE-Monitoring ist lt. Metadatenkonventionen der GDI-DE [REF 4] zwingend ein einheitliches Schlüsselwort zu vergeben: "inspireidentifiziert".

**Mit diesem Schlüsselwort sind durch die geodatenhaltenden Stellen ausschließlich diejenigen Metadatensätze zu belegen, die Ressourcen mit INSPIRE-Bezug beschreiben und die in das INSPIRE-Monitoring einfließen sollen!** Die exakte Schreibweise "inspireidentifiziert" ist dabei streng beizubehalten. Im smart.editor ist zur Gewährleistung der richtigen Schreibweise eine entsprechende Eingabehilfe vorhanden.

Da dieses Schlüsselwort nicht dem Thesaurus "GEMET – INSPIRE themes" angehört ist es getrennt von den Schlüsselwörtern zu den INSPIRE Annex-Themen ohne Quellenangabe zu speichern.

## <span id="page-19-2"></span>**5.2.2.3.2.2. INSPIRE-Annex-Thema = Schlüsselwort bei Geodatensätzen und Geodatensatzreihen**

Die INSPIRE-Verordnung [REF 3] legt fest, dass in den Metadaten zu Geodatensätzen und Geodatensatzreihen das jeweilige INSPIRE-Thema aus dem Werteumfang des "GEMET – INSPIRE themes" als Schlüsselwort eingetragen werden muss. Hierüber findet die Zuordnung des Geodatensatzes oder der Geodatensatzreihe zu einem der 34 INSPIRE Annex-Themen statt.

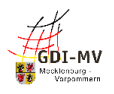

Außerdem wird dabei auch die zugehörige Quellenangabe zu diesen Schlüsselwörtern gesetzt:

- Name = "GEMET - INSPIRE themes, version 1.0"

- $-$  Datum =  $.2008 06 01$ "
- Datumstyp = "Publikation"

Der Editor des GeoMIS.MV ermöglicht die Auswahl des Annex-Themas über eine hinterlegte Liste, die über das Werkzeugsymbol zu erreichen ist, um die geforderte Schreibweise des Schlüsselworts sowie das korrekte Zitat des Thesaurus zu gewährleisten.

#### <span id="page-20-0"></span>**5.2.2.3.2.3. Pflicht-Schlüsselwort bei Diensten**

Analog zur INSPIRE-Vorgabe bei Datensätzen und -reihen erfordert die Dokumentation von Diensten ebenfalls mindestens ein Schlüsselwort aus einem sog. kontrollierten Vokabular. Hierbei handelt es sich um eine in der INSPIRE-Verordnung zu Metadaten [REF 3] (Annex D.4) hinterlegte Liste zur "Einteilung der Geodatendienste".

Im smart.editor sollte die Angabe zur Kategorisierung von Diensten über die unter dem Werkzeugsymbol hinterlegte Liste erfolgen, um eine korrekte Schreibweise und Zuordnung zu gewährleisten:

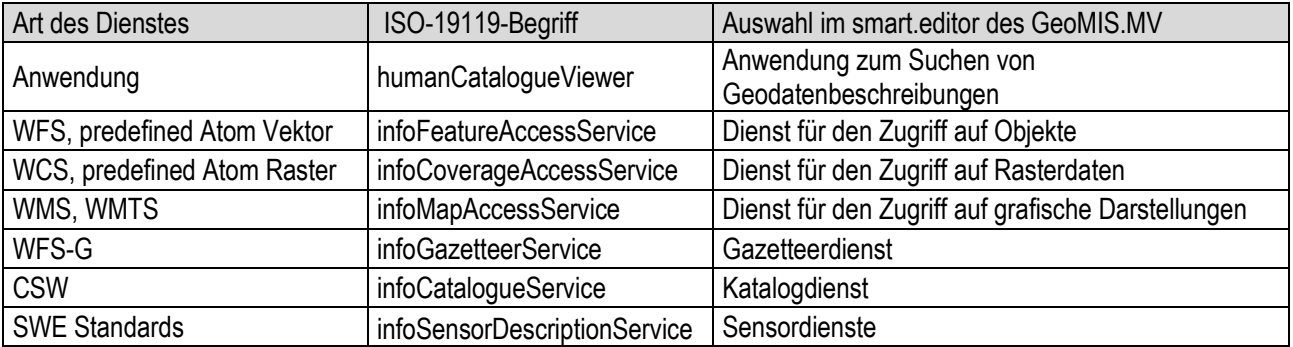

#### <span id="page-20-1"></span>**5.2.2.3.3. Spezielle Schlüsselwörter mit Steuerungsfunktion**

Mit dem freien Schlüsselwort "inspireidentifiziert" werden in den Metadaten alle Datensätze und Dienste gekennzeichnet, die als INSPIRE-relevant angesehen werden. Sie müssen alle Bedingungen zur Interoperabilität bezüglich der europaweit geltenden Datenstrukturen und zur INSPIRE-konformen Datenbereitstellung mittels Darstellungs- und Downloaddiensten erfüllen. Das jährliche Monitoring prüft an Hand dieses Stichwortes die Umsetzung der INSPIRE-Vorgaben seit 2019 automatisiert. Qualität und Vollständigkeit der erfassten Metadaten gewinnen dadurch immer stärker an Bedeutung.

Wenn die als "inspireidentifiziert" gekennzeichneten Datensätze für die europäischen Berichtspflichten von besonderer Bedeutung sind, so müssen sie zusätzlich mit dem Schlüsselwort "Priority Data Set" gekennzeichnet werden. Für alle Datensätze, die das gesamte Bundesland abdecken, ist das Schlüsselwort "Regional" aus dem vorgegebenen Vokabular zu verwenden. Für Datensätze, die nur bestimmte Landesteile (einzelne Ladkreise oder Kommunen) abdecken, kann das Schlüsselwort "Lokal" verwendet werden.

Das Eintragen dieser Schlüsselworte wird in der Oberfläche des smart.finder durch ein spezielles Eingabewerkzeug unterstützt.

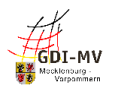

Datensätze, die unter Open Data fallen und mit entsprechenden Lizenz- bzw. Nutzungsbedingungen versehen sind, müssen nach Vorgaben des IT-Planungsrates mittels DCAT-AP.de als formalem Austauschformat beschrieben werden. Zur Vermeidung von Doppelerfassungen wurde eine Vorgehensweise etabliert, um die Metadaten via GDI-DE auch unter DCAT-AP.de nutzbar zu machen und eine Auffindbarkeit in Open Data-Portalen automatisch zu ermöglichen.

Metadaten zu Datensätzen und -serien, die automatisiert in das GovData-Portal des Bundes übergeben werden sollen, müssen in ausgewählten Elementen bestimmte Inhalte aufweisen:

- In den Schlüsselwörtern wird der Begriff "opendata" eingetragen. Dieses ist getrennt von Schlüsselwörtern mit Thesaurus-Zuordnung abzulegen.
- Die Angaben zur Lizenz werden als Nutzungsbedingung erfasst und zusätzlich strukturiert in genau einem Element im Datenformat JSON (JavaScript Object Notation) hinterlegt.
- Zusätzlich zu den o. g. Anforderungen müssen Zugriffswege dokumentiert sein, die bei GovData als sog. "Distributionen" (Online-Verfügbarkeit) dargestellt werden. Daher muss in den Metadaten mindestens eine der folgenden Verlinkungen existieren:
	- Daten-Dienste-Kopplung zu den Metadaten eines frei zugänglichen Dienstes für den Zugriff auf die dokumentierten Daten
	- Link zum unmittelbaren Download der dokumentierten Daten

Um eine erweiterte Zuordnung von Kategorien u. a. im GovData-Portal des Bundes zu bewirken, können auch Begriffe aus dem Wortumfang der sog. MDR Data Themes13 als Schlüsselwörter verwendet werden (hier als "4-Buchstaben-Code"). Notwendig ist dies für die Ableitung zu Metadaten für Open Data jedoch nicht, da aufgrund der zwingend zu wählenden Thematik (K.4) eine automatische Zuordnung eines oder mehrerer korrespondierenden MDR Data Themes erfolgt.

Im smart.finder existieren zur Eingabe der speziellen Schlüsselworte entsprechende Schaltflächen oder ein Werkzeugsymbol.

Durch die Verwendung der Schaltfläche mit einem + Symbol **D** lassen sich für jeden Thesaurus und die freien Schlüsselwörter getrennte Eingabefelder anlegen. Die Auswahl eines Schlüsselworttyps ist dabei nicht zwingend erforderlich.

Detaillierte Angaben zu diesen Stichworten können den "Konventionen zu Metadaten der Geodateninfrastruktur Deutschland" [REF 4] oder dem "INSPIRE metadata code list register" (http://inspire.ec.europa.eu/metadata-codelist) entnommen werden.

Verschiedene freie Schlüsselworte wie GDIMRH oder AdVMIS steuern die automatisierte Übernahme von Metadaten aus dem GeoMIS.MV in andere Metadatenkataloge.

#### <span id="page-21-0"></span>**5.2.2.4. Themenkategorie bei Geodatensätzen und Geodatensatzreihen (K.4)**

INSPIRE sieht in der Verordnung zu den Metadaten [REF 3] vor, die beschriebenen Geodaten zu klassifizieren. Für die Dokumentation von Geodatensätzen und Geodatensatzreihen ist eine Liste

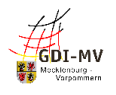

aus der ISO-Norm 19115 vorgegeben, die 19 Themenkategorien beinhaltet. Die Einträge sind dabei in Abhängigkeit vom gewählten INSPIRE-Annex-Thema auszuwählen:

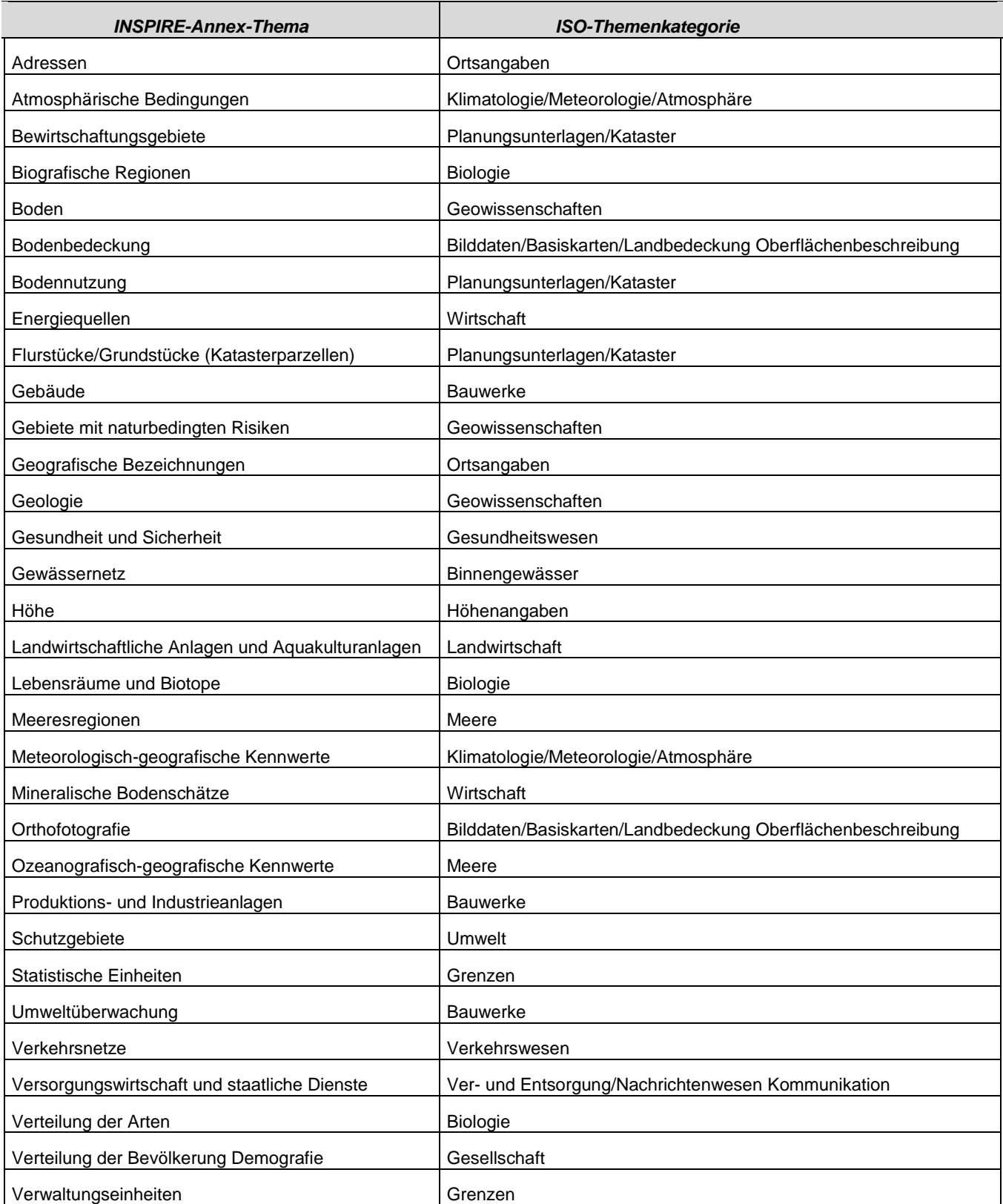

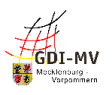

#### <span id="page-23-0"></span>**5.2.2.5. Art des Dienstes (K.5)**

Für die Klassifizierung von Geodatendiensten in den Metadaten ist die "Art des Geodatendienstes" anzugeben. Dabei sind folgende Angaben für INSPIRE zulässig:

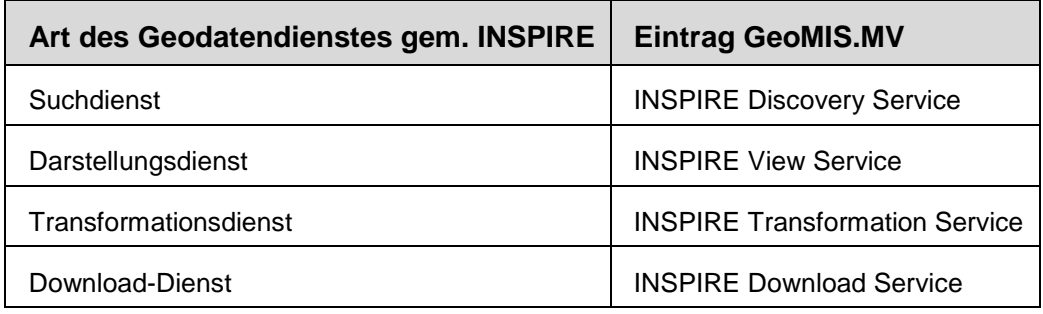

Die im GeoMIS.MV unter dem Werkzeugsymbol hinterlegte Liste beinhaltet jedoch weitaus mehr Begriffe als für INSPIRE relevant sind. Diese Einträge beziehen sich auf den Werteumfang gem. ISO-Norm. Für eine erfolgreiche Validierung bzgl. INSPIRE darf aber nur ein mit "INSPIRE ..." beginnender Eintrag ausgewählt werden. Die naheliegenden Auswahlmöglichkeiten zu OGCkonformen Diensten sollten hier nicht genutzt werden, sofern es sich um eine für INSPIRE relevante Ressource handelt und die Metadaten INSPIRE-konform sein sollen. Stattdessen können derartige Informationen im folgenden Feld "Version des Dienstes" angegeben werden. Die Dokumentation eines Dienstes als "INSPIRE ... Service" beinhaltet jedoch keine automatische Aussage, dass dieser Dienst die INSPIRE-Regelungen für die jeweilige Dienstart erfüllt. Dies wird erst durch eine entsprechende Angabe unter "Konformität" (Registerkarte "Qualität", s.5.5.2.2) ausgedrückt.

#### **5.2.2.6. Version des Dienstes (K.6)**

Die Auswahlmöglichkeiten unter "Art des Dienstes" beinhalten zwar auch die OGC-konformen Dienste, dort ist jedoch aufgrund der INSPIRE-Festlegungen zwingend ein abweichender Eintrag auszuwählen (s.o.).

Daher wird empfohlen, neben der Angabe einer Version des Dienstes hier auch über die Art des Dienstes im Sinne des OGC zu informieren, einen OGC-WMS hier also beispielsweise als "WMS 1.1.1" zu kennzeichnen.

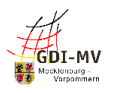

# <span id="page-24-0"></span>5.3. Metadaten unter der Registerkarte "Zugriff"

## <span id="page-24-1"></span>**5.3.1. Übersicht**

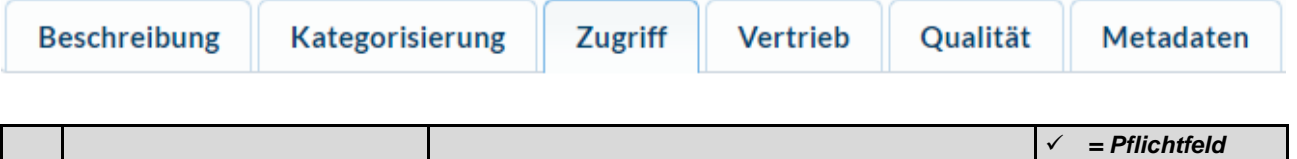

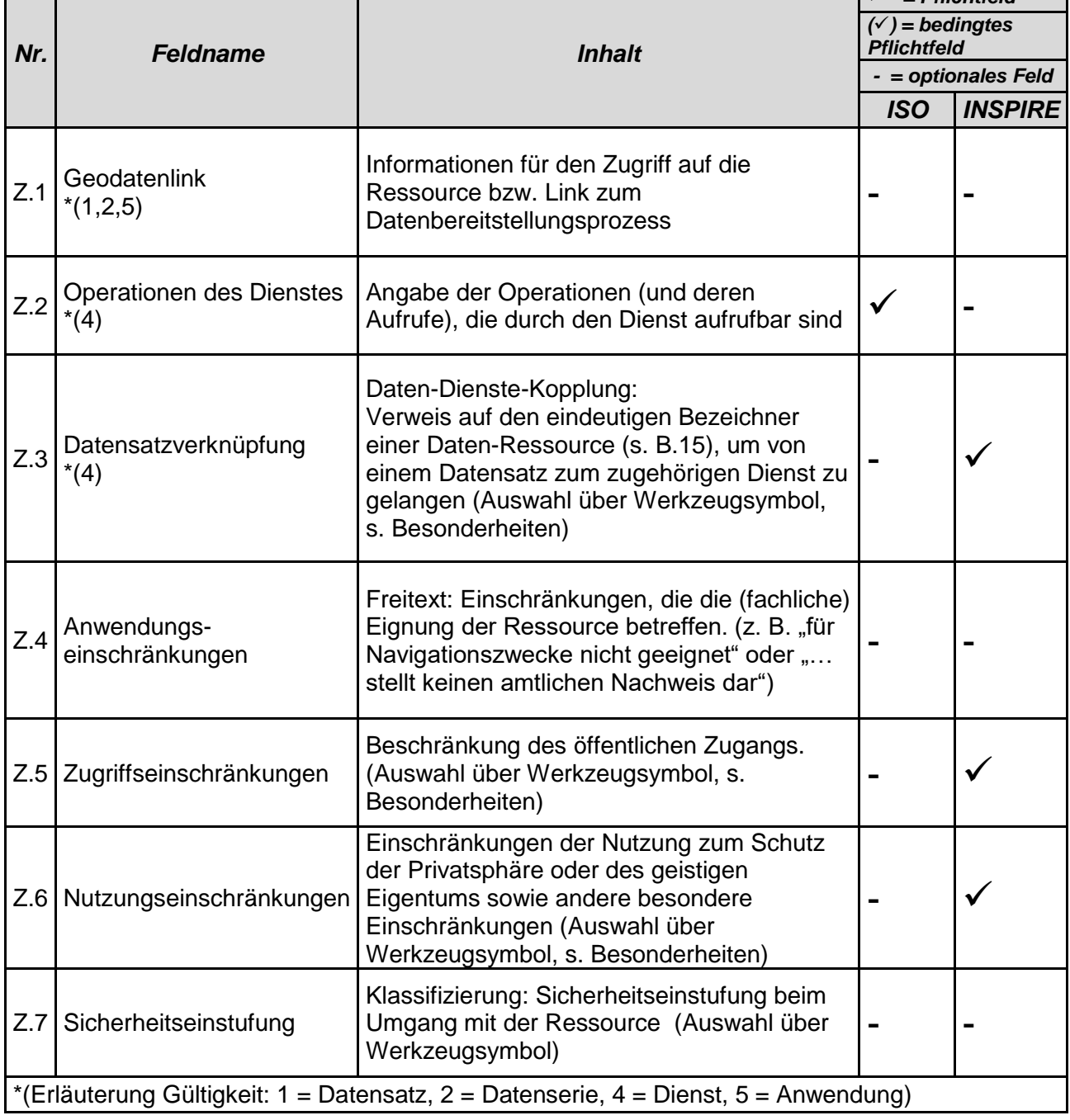

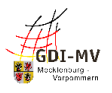

#### <span id="page-25-0"></span>**5.3.2. Besonderheiten und Empfehlungen**

#### <span id="page-25-1"></span>**5.3.2.1. Operationen des Dienstes (Z.2)**

Dieses Element ist mindestens einmal zu belegen und muss dabei die Basis-URL enthalten, unter der das Capabilities-Dokument des Dienstes abgerufen werden kann. Begleitet wird diese Angabe vom Element "Name der Operation" = "GetCapabilities" aus der Auswahlliste. Bei Atom-Feeds ist für "Name der Operation" der entsprechende Wert "Download", zu setzen.

Weitere Elemente, wie eine URL mit Zuordnung zu anderen Operationen des jeweiligen Dienstes, sind optional möglich.

#### <span id="page-25-2"></span>**5.3.2.2. Datensatzverknüpfung (Z.3)**

Über die Datensatzverknüpfung wird die Daten-Dienste-Kopplung ermöglicht.

Die Daten-Dienste-Kopplung ermöglicht es dem Nutzer, aus der Suche nach Metadaten zu einem Datensatz unmittelbar zu einem Dienst zu gelangen der diesen Datenbestand visualisiert oder seinen Download ermöglicht. Auch der umgekehrte Weg vom Dienst zu den darin verwendeten Daten ist dadurch gegeben.

Dazu wird in den Metadaten des Dienstes ein Verweis auf den verwendeten Datenbestand (genauer gesagt auf dessen Metadaten) hinterlegt. Der Bezeichner, auf den hier verlinkt werden soll, ist dabei im Feld "Datenreferenz" einzugeben. Im smart.editor vom GeoMIS.MV steht unter dem Werkzeugsymbol eine Suchfunktion zur Verfügung, mittels derer der Datensatz gesucht und über dessen Bezeichner verlinkt werden kann.

Wie in 2.4 beschrieben, wird die Daten-Dienste-Kopplung auch benötigt, um bei Open Data-Ressourcen die zur Daten-Ressource zugehörigen Dienste (WMS, WFS, Atom-Feed) bzw. deren Metadaten auffinden zu können. Daraus wird während der Migration ein gemeinsamer Datensatz zur Übernahme in das GOVDATA-Portal generiert.

Im Rahmen des INSPIRE-Monitorings ist eine funktionierende Daten-Dienste-Kopplung Voraussetzung für die Berechnung der Indikatoren zur Zugänglichkeit der Geodatensätze über Darstellungs- und Downloaddienste.

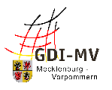

#### <span id="page-26-0"></span>**5.3.2.3. Zugriffseinschränkungen (Z.5) und Nutzungseinschränkungen (Z.6)**

#### <span id="page-26-1"></span>**5.3.2.3.1. Allgemeines**

Zur Dokumentation der "Zugriffseinschränkungen" (Z.5) und/oder "Nutzungseinschränkungen" (Z.6) können aus einer vorgegebenen Liste (Lizenz, Urheberrecht etc.) ein oder mehrere Begriffe ausgewählt werden, um auf die grundsätzliche Existenz etwaiger Regelungen bzw. Beschränkungen hinzuweisen; der Begriff "andere Beschränkungen" weist auf weitergehende textliche Formulierungen hin, die jeweils unter "Beschreibung" folgen. Dabei gelten besondere Auswahl- bzw. Belegungsregeln der GDI-DE (siehe folgende Abschnitte).

Sofern im Feld "Zugriffseinschränkungen" (Z.5) und/oder "Nutzungseinschränkungen" (Z.6) der Begriff "andere Beschränkungen" ausgewählt wird, muss unter "Beschreibung" per Freitext diese Beschränkung erläutert werden. Dort werden üblicherweise auch Nutzungsbedingungen in Textform (und/oder über eine Verlinkung) abgelegt.

#### <span id="page-26-2"></span>**5.3.2.3.2. Zugriffseinschränkungen bei INSPIRE**

Zugriffseinschränkungen im Sinne von "Beschränkungen des öffentlichen Zugangs" bei INSPIRE sind nur zulässig, wenn einer der in Artikel 13(1) a) - h) der INSPIRE-Richtlinie genannten Fälle vorliegt. Die Dokumentation dieser Beschränkung erfolgt durch (a) die exklusive Auswahl von "andere Beschränkungen" für das Feld "Zugriffseinschränkungen" (Z.5) sowie (b) Referenzierung des in der INSPIRE-Registry hinterlegten Grundes im Feld "Link" (Abbildung als sog. gmx:Anchor-Element) und der deutschsprachigen Entsprechung im Feld "Beschreibung".

Auch das Nicht-Vorliegen von derartigen Beschränkungen ist entsprechend zu dokumentieren (s. unterster Eintrag in der Tabelle).

Die bisherige Erfassung nur von Freitext ist an dieser Stelle nicht mehr zulässig.

Zudem ist bei der Abbildung der Metadaten im Format XML zu beachten, dass die Informationen zu Zugriffseinschränkungen bei INSPIRE (Z.5) nicht mit anderen Informationen, z. B. zu Nutzungseinschränkungen (Z.6) und/oder Anwendungseinschränkungen (Z.4), vermischt werden dürfen.

Im smart.editor bietet sich an dieser Stelle die Nutzung des Werkzeugsymbols an, da darüber die entsprechenden Inhalte in der geforderten Form gesetzt werden.

Nachfolgende Tabelle ist den Metadatenkonventionen der GDI-DE [REF 4] entnommen und zeigt die jeweils erforderlichen Inhalte:

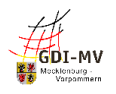

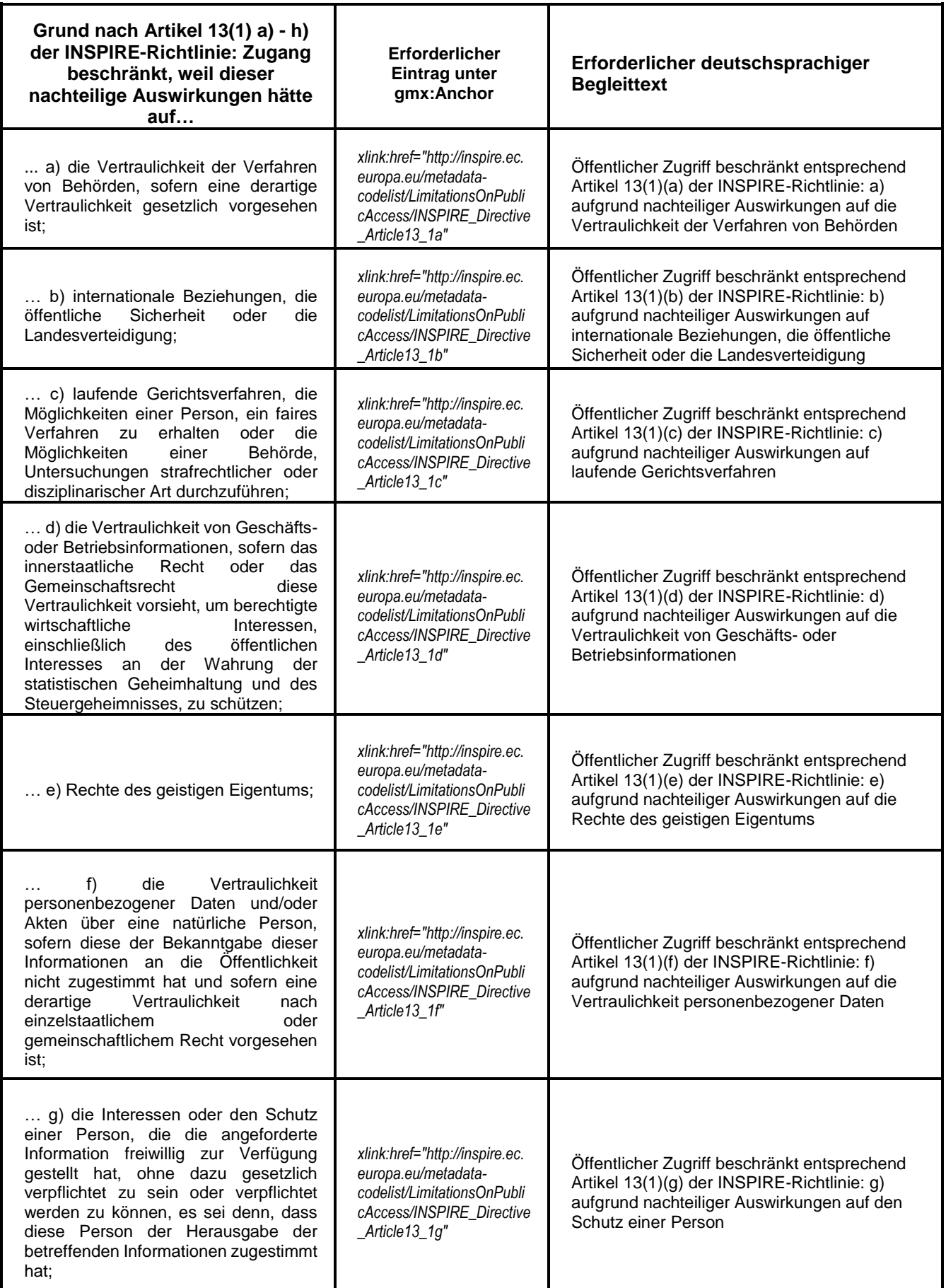

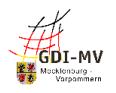

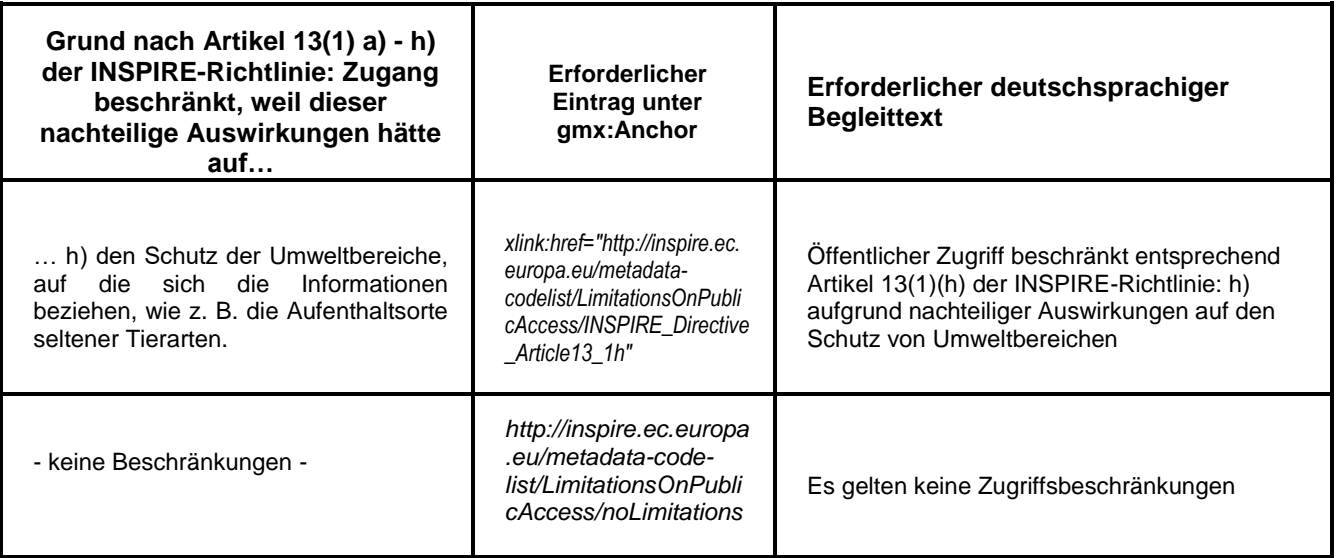

### <span id="page-28-0"></span>**5.3.2.3.3. Zugriffseinschränkungen in der GDI-DE (ohne INSPIRE)**

Die aktuellen Metadatenkonventionen der GDI-DE [REF 4] empfehlen, generell über Zugriffseinschränkungen zu informieren; auch für den Fall, dass keine Zugriffseinschränkungen bestehen. Dazu kann eine Erfassung analog zur Vorgehensweise bei INSPIRE (vergl. 5.3.2.3.2) erfolgen, jedoch ohne Verlinkung auf Gründe für die Beschränkung aus der INSPIRE-Richtlinie. Für den Fall "Es gelten keine Zugriffsbeschränkungen" ist es sogar gewünscht, hier von der für INSPIRE vorgesehenen Referenzierung Gebrauch zu machen.

#### <span id="page-28-1"></span>**5.3.2.3.4. Bedingungen für den Zugang und die Nutzung bei INSPIRE**

Die Dokumentation von Beschränkungen im Sinne von "Bedingungen für den Zugang und die Nutzung" bei INSPIRE erfolgt durch (a) die exklusive Auswahl von "andere Beschränkungen" für das Feld "Nutzungseinschränkungen" (Z.6) sowie (b) Angabe der Nutzungs- bzw. Zugangsbedingungen als Freitext im Feld "Beschreibung".

Im Falle von Open Data bietet der smart.editor des GeoMIS.MV an dieser Stelle eine Erleichterung für die Erfassung der Nutzungseinschränkungen (siehe 5.3.2.3.6).

Auch das Nicht-Vorliegen von Zugangs- und Nutzungsbeschränkungen muss für INSPIRE entsprechend dokumentiert werden. In diesem Fall muss dies per Referenzierung des in der INSPIRE-Registry hinterlegten Wertes im Feld "Link" (Abbildung als sog. gmx:Anchor-Element) und Angabe der deutschsprachigen Entsprechung "Es gelten keine Bedingungen" im Feld "Beschreibung" erfolgen. Die bisherige Erfassung nur von Freitext ist in diesem Fall nicht mehr zulässig. Im Editor des GeoMIS.MV wird über das Werkzeugsymbol der entsprechende Inhalt in der geforderten Form gesetzt.

#### <span id="page-28-2"></span>**5.3.2.3.5. Nutzungs- und Zugriffsbedingungen in der GDI-DE (ohne INSPIRE)**

Die Dokumentation von Nutzungs- und Zugriffsbedingungen in der GDI-DE (sofern es nicht INSPIRE betrifft) erfolgt durch Auswahl mindestens eines Eintrags für das Feld Nutzungseinschränkungen (Z.6). Seitens der GDI-DE wird die Auswahl mindestens von "andere

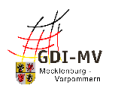

Beschränkungen" und Angabe der Nutzungs- bzw. Zugriffsbedingungen als Freitext im Feld "Beschreibung" empfohlen.

Für den Fall, dass keine Bedingungen gelten, empfiehlt die GDI-DE die exklusive Auswahl von "andere Beschränkungen" für das Feld Nutzungseinschränkungen (Z.6) und den Freitext "Es gelten keine Bedingungen" im Feld "Beschreibung".

Bei den Zugriffseinschränkungen und den Bedingungen für den Zugang und die Nutzung gilt darüber hinaus für Metadaten zu OGC-Diensten: Die Aussagen über Zugriffs- und Nutzungsbeschränkungen sollen denjenigen Informationen im Capabilities-Dokument unter dem Tag "AccessConstraints" entsprechen

#### <span id="page-29-0"></span>**5.3.2.3.6. Nutzungsbedingungen für Open Data**

Falls ein Datenbestand für Open Data gekennzeichnet ist (siehe 2.4 und 5.2.2.2.3), sind die zugrundeliegenden Lizenzbedingungen in den Metadaten in einer bestimmten Syntax anzugeben (vergl. Metadatenkonventionen der GDI-DE [REF 4]), um im Ableitungsprozess der Metadaten für Open Data-Portale Berücksichtigung zu finden.

Dies erfordert, dass unter "Nutzungseinschränkungen" – "andere Beschränkungen" im Element "Beschreibung" neben den Freitextangaben die Lizenz zusätzlich in einem separaten Feld in der sog. JSON-Notation angegeben wird.

Dabei ist sicherzustellen, dass die Informationen zur Lizenz sowie ein evtl. Quellenvermerk in Parameterform (s.u.) angegeben werden und mindestens beinhalten:

id: Identifier der Lizenz (entsprechend der DCAT-AP.de-Liste20, Spalte "Lizenzcode")

name: Name der Lizenz (entsprechend der DCAT-AP.de-Liste, Spalte "Name")

url: URL, unter welcher der Lizenztext bezogen werden kann

quelle: Text der Namensnennung für das Zitieren bei einer Weiternutzung der Daten Beispiel:

{"id":"dl-by-de/2.0", "name": "Datenlizenz Deutschland Namensnennung 2.0", "url": "https://www.govdata.de/dl-de/by-2-0", "quelle": "Quelle: GeoBasis-DE/MV"}

Hinweis: Die Schreibweise der "id" ist streng an o.g. Liste zu orientieren, da andernfalls die Lizenz evtl. als "unbekannt" oder die Ressource als "eingeschränkt nutzbar" eingestuft wird.

Der Editor des GeoMIS.MV ermöglicht an dieser Stelle über das Werkzeugsymbol verschiedene Open Data-Lizenzen aus einer hinterlegten Liste auszuwählen. Dies führt automatisch zur Ablage der Informationen sowohl in Textform als auch in der geforderten JSON-Notation in den zugehörigen Metadatenelementen. Die textlichen Nutzungsbedingungen sowie der etwaige Quellenvermerk im JSON-Ausdruck in den erzeugten Elementen "Beschreibung" sind dabei ggf. noch individuell anzupassen.

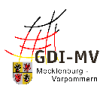

## <span id="page-30-0"></span>**5.4. Metadaten unter der Registerkarte "Vertrieb"**

Qualität **Beschreibung Kategorisierung Metadaten Zugriff Vertrieb** 

### <span id="page-30-1"></span>**5.4.1. Übersicht**

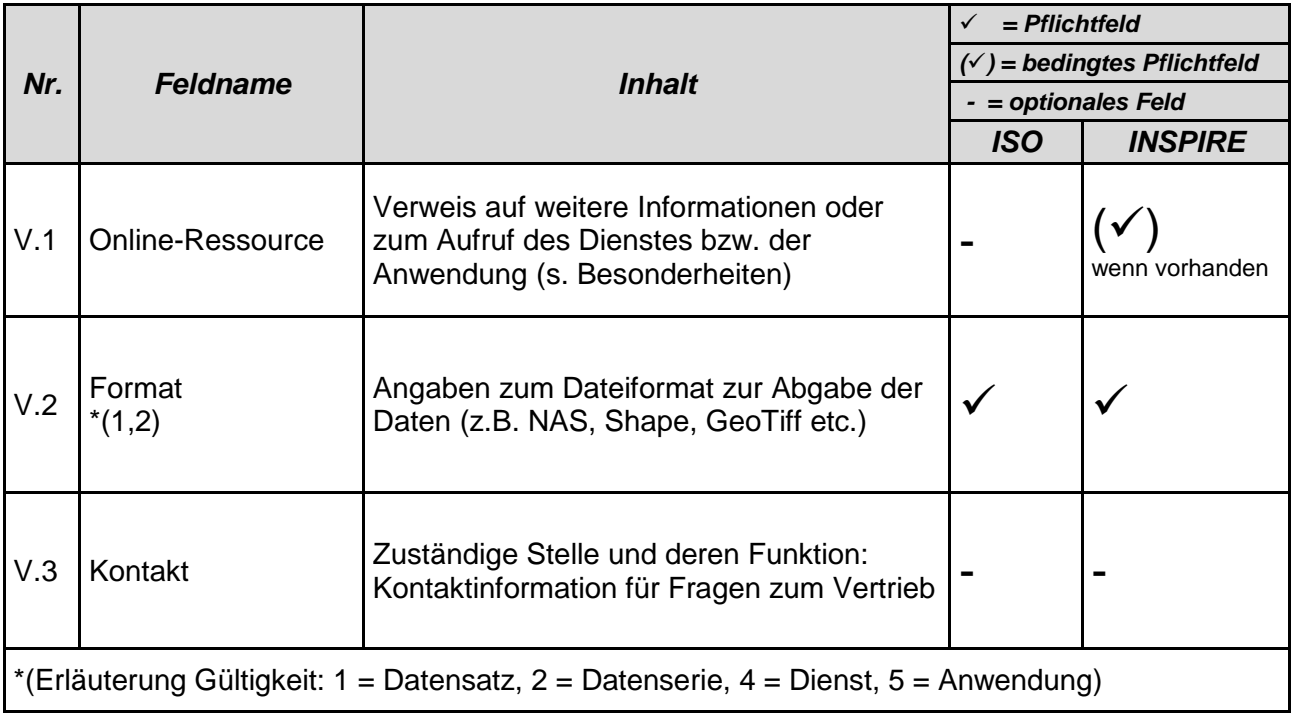

#### <span id="page-30-2"></span>**5.4.2. Besonderheiten und Empfehlungen**

#### <span id="page-30-3"></span>**5.4.2.1. Online-Ressource (V.1)**

Mittels Angabe der Online-Ressource kann in allen Metadaten auf weitere Informationen bzw. Links zum beschriebenen Objekt verwiesen werden, z. B.:

- URL einer Webseite mit Detailinformationen zu den Daten, zum Dienst oder zur Anwendung;
- bei Datenressourcen auch Downloadlinks, Bestellmöglichkeiten und/oder URL eines entsprechenden Dienstes (Request für Abfrage des Capabilities-Dokuments);
- bei Diensten immer ein Link auf die Abfrage des Capabilities-Dokuments (zusätzlich zu den Angaben unter "Operationen des Dienstes" (Z.2) ist hier der **komplette Dienstaufruf** mit dem Request "GetCapabilities" zu dokumentieren).

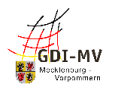

Hinweis: Die Metadatenkonventionen der GDI-DE [REF 4] sehen eine Angabe dieser Links zwar bisher nicht verpflichtend vor, ein Fehlen wird in der GDI-DE Testsuite jedoch mit einer entsprechenden Warnung quittiert. Da für die Zukunft von einer Belegungspflicht auszugehen ist, wird an dieser Stelle für die GDI-MV bereits heute für Dienst-Metadaten empfohlen, zumindest den Link zur Abfrage des Capabilities-Dokuments zu hinterlegen.

Als Interpretationshilfe der Links für den Nutzer sollen diese Angaben mit der entsprechenden Funktion "Information" bzw. "Download" oder "Bestellung" versehen werden.

Handelt es sich bei der Ressource um einen Atom-Download-Dienst, so ist hier die URL des Service Feed einzutragen.

#### <span id="page-31-0"></span>**5.4.2.2. Format (V.2)**

Unter "Format" ist hier das Dateiformat zu verstehen und weniger die logische Struktur der enthaltenen Daten. Die GDI-DE empfiehlt in den Metadatenkonventionen [REF 7] daher, an dieser Stelle nur über Name und Version des Dateiformats zu informieren.

Die Angabe einer Spezifikation kann dagegen unterbleiben. Informationen über die zugrundeliegende logische Datenstruktur (z. B. die Angabe einer INSPIRE-Datenspezifikation) können stattdessen im Bereich "Konformitätsergebnis" (Q5) dokumentiert werden.

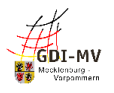

#### <span id="page-32-0"></span>**Metadaten unter der Registerkarte "Qualität"**  $5.5.$

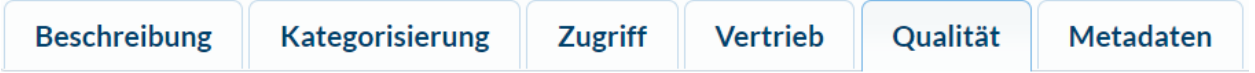

## <span id="page-32-1"></span>**5.5.1. Übersicht**

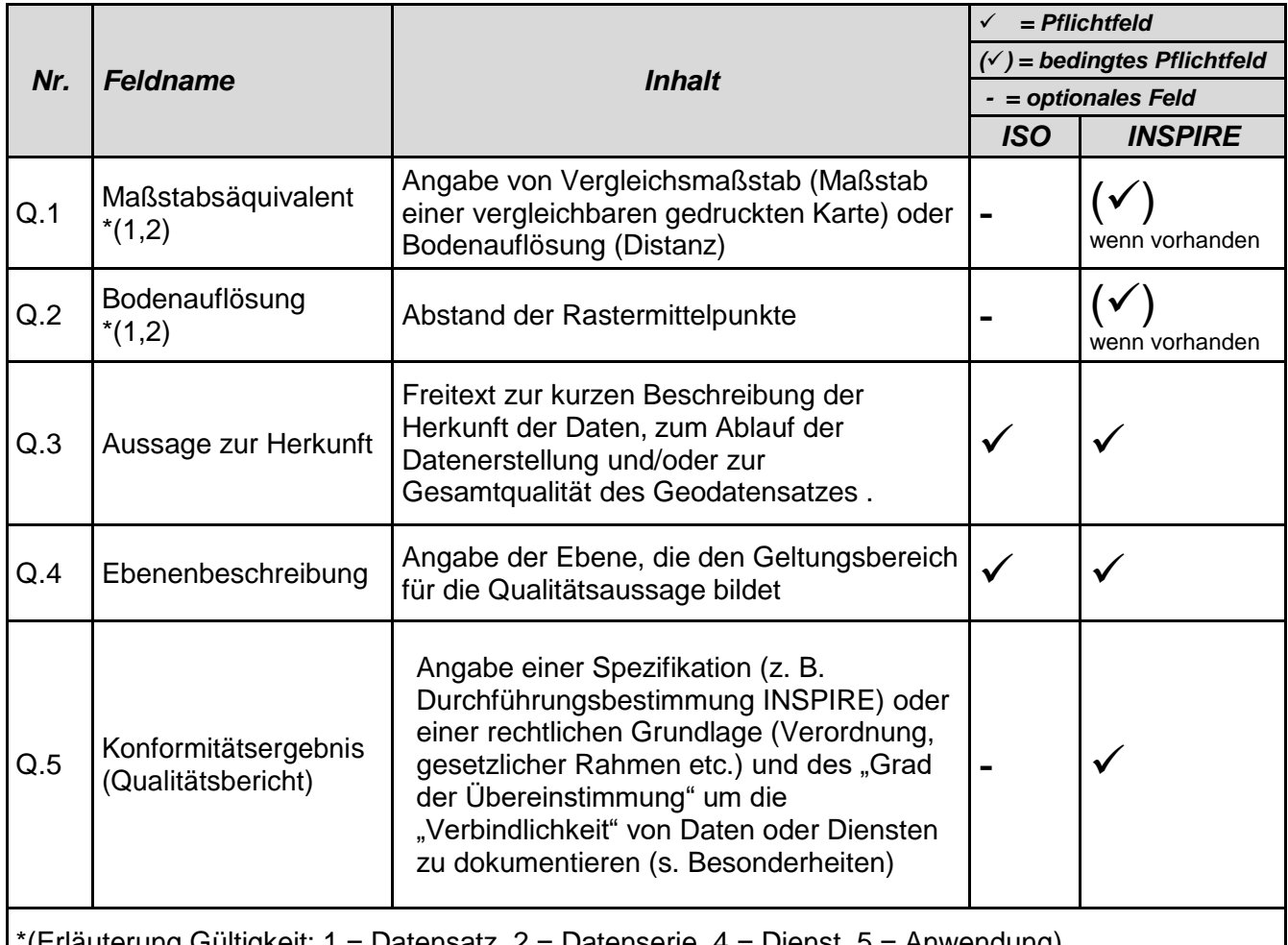

\*(Erläuterung Gültigkeit: 1 = Datensatz, 2 = Datenserie, 4 = Dienst, 5 = Anwendung)

#### <span id="page-32-2"></span>**5.5.2. Besonderheiten und Empfehlungen**

#### <span id="page-32-3"></span>**5.5.2.1. Aussage zur Herkunft (Q.3)**

Metadaten zu Geodaten sollen zusammenfassende Informationen enthalten, die die Herkunft der Daten beschreiben. Für INSPIRE wird empfohlen, hier Informationen zu führen, die auf zugrundeliegende Datensätze verweisen

Um die Einheitlichkeit in den Metadaten der GDI-DE zu fördern, sollen diese Herkunftsinformationen auch geführt werden, wenn es sich um eine Ressource handelt, die nicht unter die INSPIRE-Richtlinie fällt.

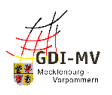

#### <span id="page-33-0"></span>**5.5.2.2. Ebenenbeschreibung (Q.4)**

Sofern für die Ressourcenart Dienst im Feld "Konformitätsergebnis" Angaben zur Qualität dokumentiert werden, erfordert die ISO-Norm begleitend dazu die Aussage über den Geltungsbereich der Qualitätsaussage. Hier ist für Dienste unter Ausprägung der Eintrag "Andere" auszuwählen und der Wert "service" anzugeben.

Bei Datensätzen und –serien wird dagegen unterstellt, dass sich die Qualitätsaussage 1:1 auf den Datensatz bzw. die Datensatzserie bezieht. Somit ist in diesem Fall hier keine Eingabe erforderlich.

#### <span id="page-33-1"></span>**5.5.2.3. Konformitätsergebnis (Q.5)**

Die INSPIRE-Regelungen fordern, in den Metadaten auch eine Aussage zur Übereinstimmung der Ressource mit den im INSPIRE-Kontext erlassenen Durchführungsbestimmungen (Implementing Rules) zu treffen. Eine solche Aussage setzt sich aus einer Quellenangabe (Titel und Stand der Spezifikation) und einem "Grad der Übereinstimmung" zusammen.

Für Datenbestände zielt die Konformitätsaussage auf die Übereinstimmung mit den Durchführungsbestimmungen zur Interoperabilität [REF 9], die Festlegungen zu den Datenmodellen treffen, in denen die Daten bereitzustellen sind. Mittels dieser Konformitätsaussage wird dokumentiert, ob der Datenbestand bereits in der von INSPIRE geforderten Datenstruktur verfügbar ist.

Vergleichbares gilt für Dienste und die zugehörigen INSPIRE-Anforderungen an deren Funktionsumfang, Kapazität, Dokumentation etc. Dazu wird die Übereinstimmung mit der Durchführungsbestimmung zu Netzdiensten [REF 10] dokumentiert.

Das Konformitätsergebnis bzgl. der Übereinstimmung mit den Durchführungsbestimmungen drückt aus, ob die Vorgaben erfüllt sind:

- "wahr" bzw. "bestanden", sofern die Datenbestände in den INSPIRE-Datenmodellen vorliegen bzw. die Dienste die Vorgaben für INSPIRE-Netzdienste erfüllen;
- "falsch" bzw. "nicht bestanden", sofern die jeweiligen Vorgaben (noch) nicht erfüllt sind.
- Von der Verwendung des Konformitätsergebnisses "nicht evaluiert", wird an dieser Stelle abgeraten, da sich dies aufgrund der unterschiedlichen und umstrittenen Abbildung der Metadaten im Format XML u. U. nicht fehlerfrei validieren lässt.

Um eine einheitliche Benennung der Spezifikationen in den Metadaten zu erreichen, ist es sinnvoll, zum Eintragen der exakten Titel das Eingabewerkzeug im smartEditor zu nutzen.

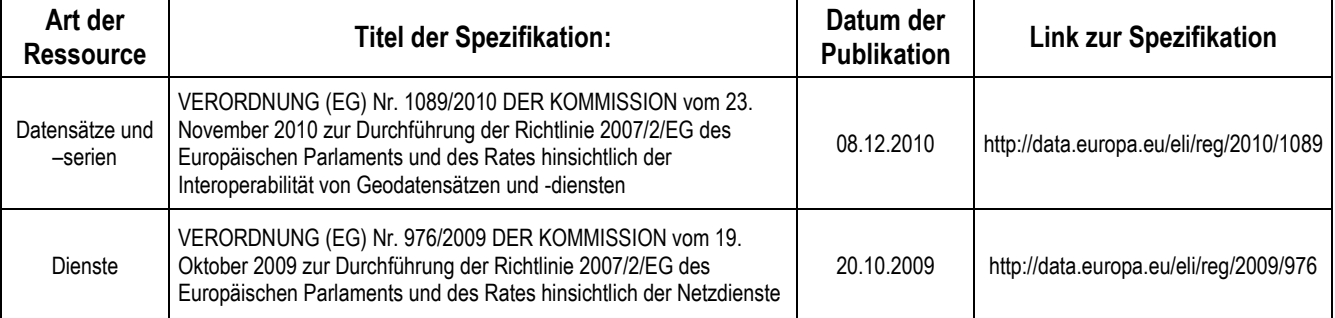

Eine Leitlinie zu den inhaltlichen Aspekten der Belegung der Elemente zum Konformitätsergebnis für Daten ("wann ist was zu setzen?") ist in der Handlungsempfehlung der GDI-DE für die Bereitstellung von Geodaten für INSPIRE [REF 11] zu finden.

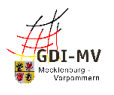

Weitere Konformitätsaussagen bzgl. INSPIRE Datenspezifikationen oder Technical Guidance zu Diensten, sind möglich, aber nicht notwendig.

# <span id="page-34-0"></span>**5.6. Metadaten unter der Registerkarte "Metadaten"**

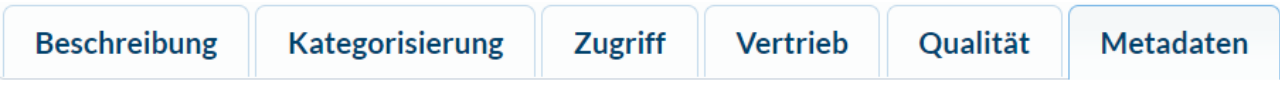

## <span id="page-34-1"></span>**5.6.1. Übersicht**

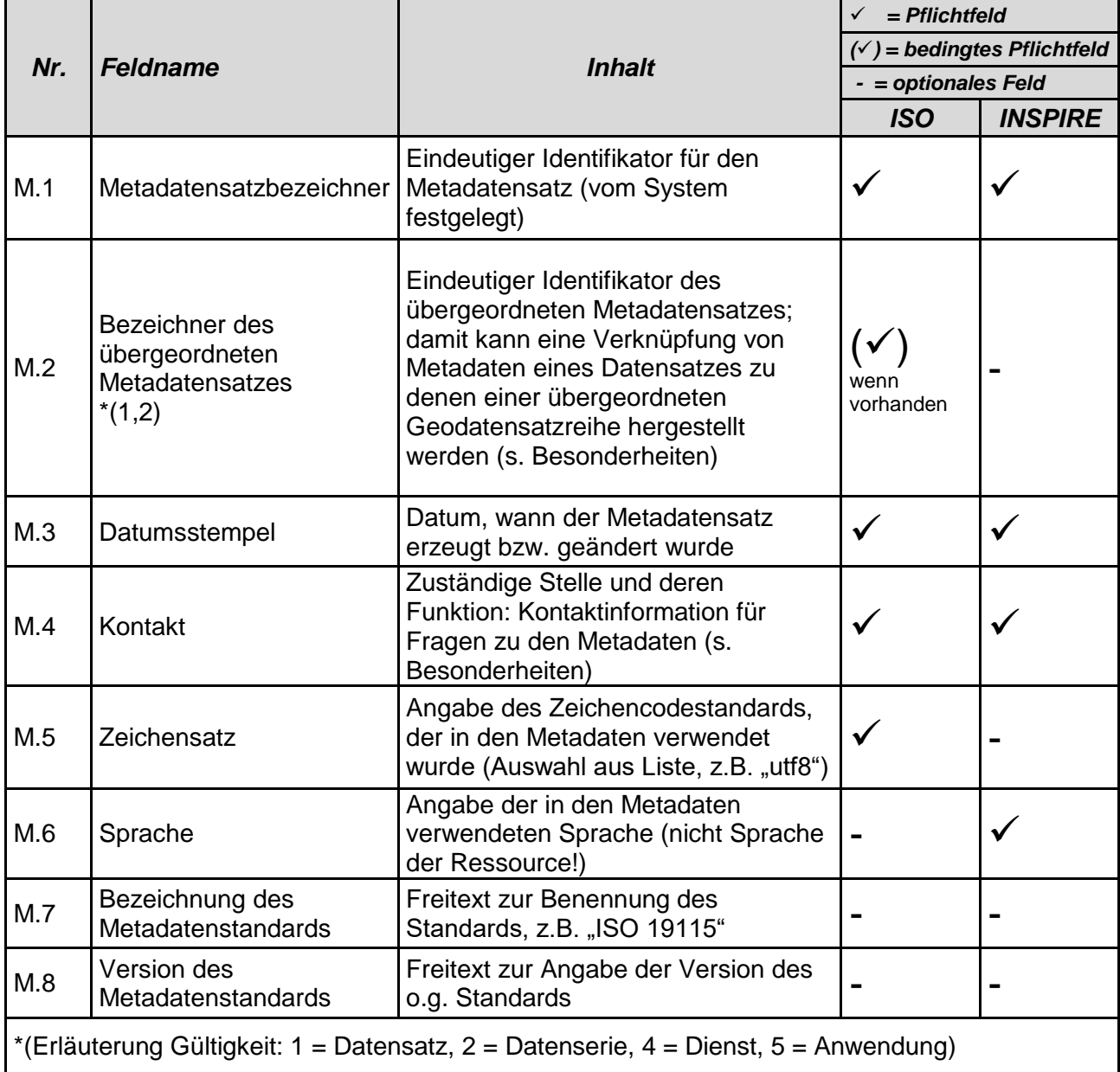

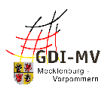

#### <span id="page-35-0"></span>**5.6.2. Besonderheiten und Empfehlungen**

#### <span id="page-35-1"></span>**5.6.2.1. Metadatensatzbezeichner (M.1)**

Der Metadatensatzbezeichner (UUID) wird bei Anlage eines neuen Metadatensatzes durch das System vergeben und kann nicht verändert werden. Über diese UUID werden aus verschiedenen Metadatensätzen Detailinformationen für weitere Anwendungen übernommen. Daher sollte für die beschriebene Ressource diese UUID möglichst nicht verändert werden (deshalb Metadatensätze editieren, nicht löschen und neu anlegen).

#### <span id="page-35-2"></span>**5.6.2.2. Bezeichner des übergeordneten Metadatensatzes (M.2)**

Mit Hilfe dieser Verknüpfung ist es möglich, in den Metadaten zusätzlich auf den Metadatensatz einer evtl. übergeordneten Ressource zu verweisen, um ohne erneute Suche die dort hinterlegten Informationen anzeigen zu können. Damit lässt sich z. B. die Verbindung von mehreren Datensatz-Metadatensätzen zum gemeinsamen übergeordneten Metadatensatz auf Ebene der Datenserie herstellen.

#### <span id="page-35-3"></span>**5.6.2.3. Verantwortliche Stelle (M.4)**

Beim Eintragen von Kontaktinformationen für den Metadatenverwalter in der Registerkarte "Metadaten" ist im Kontakt verpflichtend immer die Rolle "Ansprechpartner" zu verwenden. Weitere Hinweise zu Kontaktdaten unter 5.1.2.3

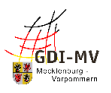

## <span id="page-36-0"></span>**Referenzen**

- [REF 1] Richtlinie 2007/2/EG des Europäischen Parlaments und des Rates vom 14.03.2007 zur Schaffung einer Geodateninfrastruktur in der Europäischen Gemeinschaft (INSPIRE)
- [REF 2] DURCHFÜHRUNGSBESCHLUSS (EU) 2019/1372 DER KOMMISSION vom 19. August 2019 zur Durchführung der Richtlinie 2007/2/EG des Europäischen Parlaments und des Rates hinsichtlich Überwachung und Berichterstattung
- [REF 3] Verordnung (EG) Nr. 1205/2008 der Kommission vom 03.12.2008 zur Durchführung der Richtlinie 2007/2/EG des Europäischen Parlaments und des Rates hinsichtlich Metadaten mit der Berichtigung zur VO (EG) 1205/2008 vom 15. Dezember 2009
- [REF 4] Konventionen zu Metadaten der Geodateninfrastruktur Deutschland, veröffentlicht durch Arbeitskreis Metadaten der GDI-DE, Version 2.1.1 Stand 24.06.2022 [https://www.gdi-de.org/download/AK\\_Metadaten\\_Konventionen\\_zu\\_Metadaten.pdf](https://www.gdi-de.org/download/AK_Metadaten_Konventionen_zu_Metadaten.pdf)
- [REF 5] ISO 19115:2003, Geographic information Metadata (with ISO 19115:2003/Cor. 1:2006, Geographic information - Metadata - Technical Corrigendum 1)
- [REF 6] ISO 19119:2005/PDAM 1, Geographic Information Services
- [REF 7] Checkliste Fachliche Konventionen (Semantik) für Metadaten, Version 1.0 <https://wiki.gdi-de.org/pages/viewpage.action?pageId=726499337>
- [REF 8] AdV-Festlegungen zum Umfang des Metadatenprofils (AdV-Metadatenprofil Version 1.1.0)
- [REF 9] VERORDNUNG (EG) Nr. 1089/2010 DER KOMMISSION vom 23. November 2010 zur Durchführung der Richtlinie 2007/2/EG des Europäischen Parlaments und des Rates hinsichtlich der Interoperabilität von Geodatensätzen und –diensten
- [REF 10] VERORDNUNG (EG) Nr. 976/2009 DER KOMMISSION vom 19. Oktober 2009 zur Durchführung der Richtlinie 2007/2/EG des Europäischen Parlaments und des Rates hinsichtlich der Netzdienste
- [REF 11] Bereitstellung von Geodaten für INSPIRE Handlungsempfehlung für GDI-Koordinierungsstellen und geodatenhaltende Stellen, Version: 2.1.0 [https://www.gdi-de.org/download/GDI-DE\\_Handlungsempfehlung\\_Bereitstellung\\_Geodaten\\_fuer\\_INSPIRE.pdf](https://www.gdi-de.org/download/GDI-DE_Handlungsempfehlung_Bereitstellung_Geodaten_fuer_INSPIRE.pdf)

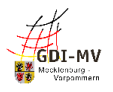

# <span id="page-37-0"></span>**Historie des Dokuments**

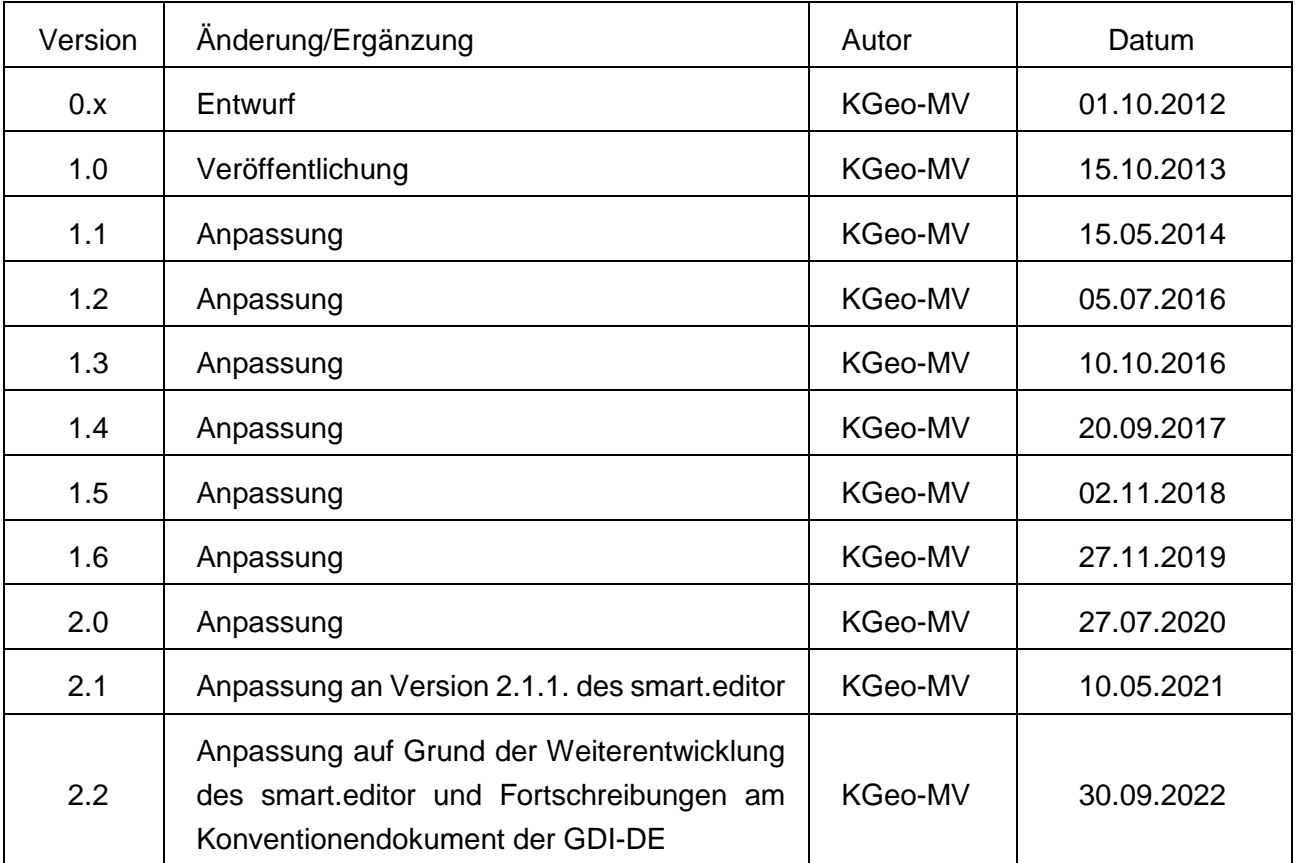